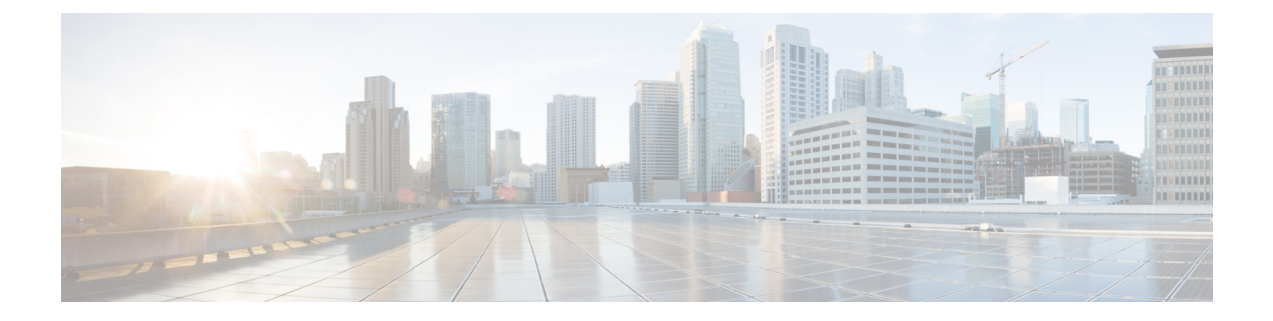

# **IPv6** ファースト ホップ セキュリティ

この章は、次の項で構成されています。

- address-config  $(4 \sim \rightarrow \sim)$
- address-prefix-validation  $(6 \sim \rightarrow \sim)$
- clear ipv6 first hop security counters  $(7 \sim \rightarrow \sim)$
- clear ipv6 first hop security error counters  $(8 \sim \rightarrow \sim)$
- clear ipv6 neighbor binding prefix table  $(9 \sim \rightarrow \sim)$
- clear ipv6 neighbor binding table  $(10 \sim \rightarrow \sim)$
- device-role (IPv6 DHCP ガード)  $(11 \sim \sim \sim)$
- device-role(ネイバー バインディング) (13 ページ)
- device-role(RA ガード ポリシー) (15 ページ)
- device-role(ND インスペクション ポリシー) (16 ページ)
- drop-unsecure  $(18 \sim -\gamma)$
- hop-limit  $(19 \sim -\gamma)$
- ipv6 dhcp guard  $(21 \sim \sim \gamma)$
- ipv6 dhcp guard attach-policy  $(\mathcal{R} \mathcal{R} + \mathcal{R} \mathcal{R})$  (22 ページ)
- ipv6 dhcp guard attach-policy (VLAN モード) (24 ページ)
- ipv6 dhcp guard policy  $(25 \sim -\gamma)$
- ipv6 dhcp guard preference  $(27 \sim -\gamma)$
- ipv6 first hop security  $(29 \sim -\gamma)$
- ipv6 first hop security attach-policy  $(\mathbb{R} \wedge \mp \cdots \wedge \mp \cdots \wedge \mp$
- ipv6 first hop security attach-policy (VLAN モード) (32 ページ)
- ipv6 first hop security logging packet drop  $(33 \sim \rightarrow \sim)$
- ipv6 first hop security policy  $(34 \sim \rightarrow \sim)$
- ipv6 nd inspection  $(36 \sim \rightarrow \sim)$
- ipv6 nd inspection attach-policy  $(\mathcal{K} \wedge \mathcal{F} \wedge)$  (37 ページ)
- ipv6 nd inspection attach-policy (VLAN モード) (39 ページ)
- ipv6 nd inspection drop-unsecure  $(40 \sim \rightarrow \sim)$
- ipv6 nd inspection policy  $(41 \sim -\tilde{\vee})$
- ipv6 nd inspection sec-level minimum  $(43 \sim \rightarrow \sim)$
- ipv6 nd inspection validate source-mac  $(44 \sim \rightarrow \sim)$
- ipv6 nd raguard  $(45 \sim -\gamma)$
- ipv6 nd raguard attach-policy  $(\mathcal{K} \mathcal{K} + \mathcal{K} \mathcal{K})$  (46 ページ)
- ipv6 nd raguard attach-policy  $(VLAN \tdiv \tilde{\theta})$   $(48 \tImes \tdiv \tilde{\theta})$
- ipv6 nd raguard hop-limit  $(49 \sim -\gamma)$
- ipv6 nd raguard managed-config-flag  $(51 \sim \sim \sim)$
- ipv6 nd raguard other-config-flag  $(52 \sim \sim \sim \sim)$
- ipv6 nd raguard policy  $(53 \sim \sim \mathcal{V})$
- ipv6 nd raguard router-preference  $(55 \sim \rightarrow \sim)$
- ipv6 neighbor binding  $(57 \sim -\gamma)$
- ipv6 neighbor binding address-config  $(58 \sim \sim \gamma)$
- ipv6 neighbor binding address-prefix  $(60 \sim \rightarrow \sim)$
- ipv6 neighbor binding address-prefix-validation  $(62 \sim \sim \gamma)$
- ipv6 neighbor binding attach-policy(ポート モード) (63 ページ)
- ipv6 neighbor binding attach-policy (VLAN モード)  $(65 \sim \sim)$
- ipv6 neighbor binding lifetime  $(66 \sim +\ \ \ \ \ \ \ \ \ \$
- ipv6 neighbor binding max-entries  $(67 \sim 0)$
- ipv6 neighbor binding policy  $(68 \sim \rightarrow \sim)$
- ipv6 neighbor binding static  $(70 \sim -\gamma)$
- ipv6 source guard  $(71 \sim -\gamma)$
- ipv6 source guard attach-policy  $(\mathcal{R} \mathcal{R} \mathcal{R})$  (72 ページ)
- ipv6 source guard policy  $(74 \sim -\gamma)$
- logging binding  $(76 \sim -\gamma)$
- logging packet drop  $(77 \sim -\gamma)$
- managed-config-flag (78 ページ)
- match ra address  $(79 \sim -\gamma)$
- match ra prefixes  $(80 \sim \rightarrow \sim)$
- match reply  $(82 \sim \rightarrow \sim)$
- match server address  $(84 \sim \rightarrow \sim)$
- max-entries  $(86 \sim \rightarrow \sim)$
- other-config-flag  $(88 \sim \rightarrow \sim)$
- preference  $(89 \sim -\check{\nu})$
- router-preference  $(90 \sim \rightarrow \sim)$
- sec-level minimum  $(91 \sim \rightarrow \sim)$
- show ipv6 dhcp guard  $(92 \sim \sim \sim \gamma)$
- show ipv6 dhcp guard policy  $(93 \sim \rightarrow \sim)$
- show ipv6 first hop security  $(95 \sim \sim \mathcal{V})$
- show ipv6 first hop security active policies  $(96 \sim \sim \gamma)$
- show ipv6 first hop security attached policies  $(98 \sim \rightarrow \sim)$
- show ipv6 first hop security counters  $(99 \sim \rightarrow \sim)$
- show ipv6 first hop security error counters  $(101 \sim \rightarrow \sim)$
- show ipv6 first hop security policy  $(102 \sim \rightarrow \sim)$
- show ipv6 nd inspection  $(104 \sim -\gamma)$
- show ipv6 nd inspection policy  $(105 \sim \rightarrow \sim)$
- show ipv6 nd raguard  $(107 \sim -\gamma)$
- show ipv6 nd raguard policy  $(108 \sim \rightarrow \circ)$
- show ipv6 neighbor binding  $(110 \sim \rightarrow \circ)$
- show ipv6 neighbor binding policy  $(111 \sim \rightarrow \sim)$
- show ipv6 neighbor binding prefix table  $(113 \sim +\frac{1}{2})$
- show ipv6 neighbor binding table  $(114 \sim \rightarrow \sim)$
- show ipv6 source guard  $(116 \sim +\ \ \ \ \ \ \ \ \ \ \$
- show ipv6 source guard policy  $(117 \sim -\gamma)$
- trusted-port (IPv6 Source Guard) (118  $\langle -\tilde{\vee} \rangle$ )
- validate source-mac  $(119 \sim -\gamma)$

# **address-config**

IPv6 ネイバー バインディング ポリシー内のグローバル IPv6 アドレスに許可された設定方法を 指定するには、ネイバー バインディング ポリシーのコンフィギュレーション モードで address-config コマンドを使用します。デフォルトに戻るには、**no** 形式のコマンドを使用しま す。

# 構文

**address-config** [stateless | any] [dhcp]

# **no address-config**

#### パラメータ

- **stateless**:NDPメッセージからバインドされたグローバルIPv6の自動設定のみが許可され ます。
- **any**:NDPメッセージ(ステートレスおよび手動)からバインドされたグローバルIPv6の 設定方法のすべてが許可されます。キーワードが定義されていない場合は、キーワード **any** が適用されます。
- **dhcp**:DHCPv6 からのバインドが許可されます。

# デフォルト設定

ポートまたはポート チャネルにアタッチされているポリシー:VLAN にアタッチされている ポリシーで設定されている値。

VLAN にアタッチされているポリシー:グローバル設定。

#### コマンド モード

ネイバー バインディング ポリシー コンフィギュレーション モード。

#### 使用上のガイドライン

このコマンドが VLAN にアタッチされているポリシーの一部である場合、VLAN 内のすべて のポートに適用されます。VLANのポートにアタッチされているポリシーで定義されている場 合、この値が VLAN にアタッチされているポリシーの値をオーバーライドします。

キーワードが定義されていない場合は、**address-config any** コマンドが適用されます。

#### 例

次の例では、DHCPアドレスの設定方法のみを許可するようにグローバル設定を変更する方法 を示します。

switchxxxxxx(config)# **ipv6 neighbor binding policy** policy1 switchxxxxxx(config-nbr-binding)# **address-config dhcp** switchxxxxxx(config-nbr-binding)# **exit**

# **address-prefix-validation**

IPv6 ネイバー バインディング ポリシー内でバインドされたアドレス プレフィックス検証を定 義するには、**address-prefix-validation** コマンドをネイバー バインディング ポリシー コンフィ ギュレーション モードで使用します。デフォルトに戻るには、**no** 形式のコマンドを使用しま す。

# 構文

address-prefix-validation [enable | disable]

no address-prefix-validation

#### パラメータ

- **enable**:バインドされたアドレスプレフィックス検証を有効にします。キーワードが設定 されていない場合、デフォルトでこのキーワードが適用されます。
- **disable**:バインドされたアドレス プレフィックス検証を無効にします。

## デフォルト設定

ポートまたはポート チャネルにアタッチされているポリシー:VLAN にアタッチされている ポリシーで設定されている値。

VLAN に接続されているポリシー:グローバル設定された値。

## コマンド モード

ネイバー バインディング ポリシー コンフィギュレーション モード。

#### 使用上のガイドライン

このコマンドを含むポリシーがVLANに接続される場合、グローバル設定を上書きし、VLAN のすべてのポートに適用されます。このコマンドをポートに接続されているポリシーで使用す る場合、グローバル設定および VLAN 設定を上書きします。

## 例

次の例では、ネイバーバインディングでグローバルにバインドされたアドレスの検証を変更す る policy1 を定義する方法を示します。

switchxxxxxx(config)# **ipv6 neighbor binding policy** policy1 switchxxxxxx(config-nbr-binding)# **address-prefix-validation enable** switchxxxxxx(config-nbr-binding)# **exit**

# **clear ipv6 first hop security counters**

IPv6 ファースト ホップ セキュリティ ポート カウンタをクリアするには、**clear ipv6 first hop security counters** コマンドを特権 EXEC モードで使用します。

# 構文

clear ipv6 first hop security counters [interface *interface-id*]

## パラメータ

• **interface** *interface-id*:指定したイーサネット ポートまたはポート チャネルの IPv6 ファー スト ホップ セキュリティ カウンタをクリアします。

# コマンド モード

特権 EXEC モード

#### 使用上のガイドライン

このコマンドは、IPv6 ファースト ホップ セキュリティによって処理されるパケットのポート カウンタをクリアします。

キーワード **interface** を使用すると、特定のポートのすべてのカウンタをクリアできます。

キーワードを指定せずにコマンドを使用すると、すべてのカウンタがクリアされます。

#### 例

次に、ポート gi1/0/1 の IPv6 ファースト ホップ セキュリティ カウンタをクリアする例を示し ます。

switchxxxxxx# **clear ipv6 first hop security counters** interface gi1/0/1

# **clear ipv6 first hop security error counters**

IPv6ファーストホップセキュリティグローバルエラーカウンタをクリアするには、**clear ipv6 first hop security error counters** コマンドを特権 EXEC モードで使用します。

# 構文

clear ipv6 first hop security error counters

コマンド モード

特権 EXEC モード

使用上のガイドライン

このコマンドはグローバル エラー カウンタをクリアします。

# 例

次の例では、IPv6 ファースト ホップ セキュリティ エラー カウンタをクリアします。 switchxxxxxx# clear ipv6 first hop security error counters

# **clear ipv6 neighbor binding prefix table**

ネイバー プレフィックス テーブルからダイナミック エントリを削除するには、**clear ipv6 neighborbindingprefix table** コマンドを特権 EXEC コンフィギュレーション モードで使用しま す。

#### 構文

**clear ipv6 neighbor binding prefix table** [**vlan** *vlan-id*] [*prefix-address***/***prefix-length*]

#### パラメータ

- *vlan-id*:指定した VLAN に一致するダイナミック プレフィックスをクリアします。
- *prefix-address***/** *prefix-length*:特定のダイナミックプレフィックスをクリアします。

# コマンド モード

特権 EXEC モード

#### 使用上のガイドライン

このコマンドを使用すると、ネイバー プレフィックス テーブルのダイナミック エントリを削 除できます。

**clear ipv6 neighbor binding prefix table vlan** *vlan-id prefix-address***/***prefix-length* コマンドを使用す ると、特定の 1 つのエントリを削除できます。

**clear ipv6 neighbor binding prefix table vlan** *vlan-id* コマンドを使用すると、指定した VLAN に 一致するダイナミック エントリを削除できます。

すべてのダイナミックエントリを削除するには、**clear ipv6neighborbindingprefix table** コマン ドを使用します。

例 **1**。次の例では、すべてのダイナミック エントリをクリアします。

switchxxxxxx# clear ipv6 neighbor binding prefix table

例 **2**。次の例では、VLAN 100 に一致するすべてのダイナミック プレフィックスをク リアします。

switchxxxxxx# clear ipv6 neighbor binding prefix table vlan 100

例 **3**。次の例では、特定の 1 つのプレフィックスをクリアします。

switchxxxxxx# clear ipv6 neighbor binding prefix table vlan 100 2002:11aa:0000:0001::/64

# **clear ipv6 neighbor binding table**

ネイバー バインディング テーブルからダイナミック エントリを削除するには、**clear ipv6 neighbor binding table** コマンドを特権 EXEC コンフィギュレーション モードで使用します。

#### 構文

**clear ipv6 neighbor binding table** [**vlan** *vlan-id*] [**interface** *interface-id*] [**ipv6** *ipv6-address*] [**mac** *mac-address*] [**ndp** | **dhcp**]

## パラメータ

- **vlan** *vlan-id*:指定した VLAN に一致するダイナミック エントリをクリアします。
- **interface** *interface-id*:指定したポート(イーサネットポートまたはポートチャネル)に一 致するダイナミック エントリをクリアします。
- **ipv6** *ipv6-address*:指定した IPv6 アドレスに一致するダイナミック エントリをクリアしま す。
- **mac** *mac-address*:指定したMACアドレスに一致するダイナミックエントリをクリアしま す。
- **ndp**:NDP メッセージからバインドされたダイナミック エントリをクリアします。
- **dhcp**:DHCPv6 メッセージからバインドされたダイナミック エントリをクリアします。

#### コマンド モード

特権 EXEC モード

#### 使用上のガイドライン

このコマンドを使用すると、ネイバー バインディング テーブルのダイナミック エントリが削 除されます。削除するダイナミック エントリは、引数 *vlan-id*、引数 *interface-id*、IPv6 アドレ ス、MACアドレス、またはバインドされたダイナミックエントリのメッセージタイプ別に指 定できます。

キーワード **ndp** およびキーワード **dhcp** が定義されていない場合、エントリはその送信元に関 係なく削除されます。キーワードまたは引数が入力されていない場合は、すべてのダイナミッ ク エントリが削除されます。すべてのキーワードと引数の組み合わせを使用できます。

### 例

次に、VLAN 100とポートgi1/0/1上に存在するすべてのダイナミックエントリをクリアする例 を示します。

switchxxxxxx# clear ipv6 neighbor binding table vlan 100 interface gi1/0/1

# **device-role**(**IPv6 DHCP** ガード)

IPv6 DHCP ガード ポリシー内のポートに接続されたデバイスのロールを指定するには、 **device-role** コマンドを IPv6 DHCPv6 ガード ポリシー コンフィギュレーション モードで使用し ます。デフォルトに戻るには、**no** 形式のコマンドを使用します。

#### 構文

**device-role** {client | server}

**no device-role**

## パラメータ

- **client**:デバイスのロールを DHCPv6 クライアントに設定します。
- **server**:デバイスのロールを DHCPv6 サーバに設定します。

#### デフォルト設定

ポートまたはポート チャネルにアタッチされているポリシー:VLAN にアタッチされている ポリシーで設定されている値。

VLAN に接続されているポリシー:クライアント。

#### コマンド モード

DHCP ガード ポリシー コンフィギュレーション モード

#### 使用上のガイドライン

このコマンドが VLAN にアタッチされているポリシーの一部である場合、VLAN 内のすべて のポートに適用されます。VLANのポートにアタッチされているポリシーで定義されている場 合、この値が VLAN にアタッチされているポリシーの値をオーバーライドします。

IPv6DHCPガードは、DHCPv6サーバ/リレーで送信された、およびクライアントとして設定さ れているポートで受信した次の DHCPv6 メッセージを廃棄します。

- ADVERTISE
- REPLY
- RECONFIGURE
- RELAY-REPL
- LEASEQUERY-REPLY

## 例

次の例では、ポリシー 1 という名前の IPv6 DHCP ガード ポリシーを定義し、ポートのロール にサーバを設定します。

switchxxxxxx(config)# **ipv6 dhcp guard policy** policy1 switchxxxxxx(config-dhcp-guard)# **device-role server** switchxxxxxx(config-dhcp-guard)# **exit**

# **device-role**(ネイバー バインディング)

IPv6 ネイバー バインディング ポリシー内のポートに接続されたデバイスのロールを指定する には、**device-role** コマンドを IPv6 ネイバー バインディング ポリシー コンフィギュレーション モードで使用します。デフォルトに戻るには、**no** 形式のコマンドを使用します。

#### 構文

device-role {perimeter | internal}

no device-role

#### パラメータ

- **perimeter**:ポートが IPv6 ファースト ホップ セキュリティをサポートしていないデバイス に接続されるように指定します。
- **internal**:ポートが IPv6 ファースト ホップ セキュリティをサポートしているデバイスに 接続されるように指定します。

#### デフォルト設定

ポートまたはポート チャネルに接続されたポリシー:VLAN に接続されたポリシーで設定さ れた値。

VLAN に接続されているポリシー:境界。

#### コマンド モード

ネイバー バインディング ポリシー コンフィギュレーション モード。

#### 使用上のガイドライン

このコマンドが VLAN にアタッチされているポリシーの一部である場合、VLAN 内のすべて のポートに適用されます。VLANのポートにアタッチされているポリシーで定義されている場 合、この値が VLAN にアタッチされているポリシーの値をオーバーライドします。

NB 整合性は境界モードをサポートしています (RFC 6620 を参照)。

このモデルでは、次の 2 つのポート タイプを指定します。

- **PerimeterPort**:NB整合性をサポートしていないデバイスに接続されたポートを指定しま す。NB 整合性により、このポートに接続されているネイバーのバインディングが確立さ れます。ソース ガードはこのポートでは機能しません。
- **Internal Port**:2 つ目のタイプでは、IPv6 ファースト ホップ セキュリティをサポートして いるデバイスに接続されたポートを指定します。NB 整合性により、このポートに接続さ れているネイバーのバインディングは確立されませんが、境界ポートで確立されたバイン ディングは反映されます。

このロールが境界から内部に変更されると、ポートにバインドされたダイナミック IPv6 アド レスが削除されます。スタティック IPv6 アドレスが保持されます。

# 例

次の例では、ポリシー 1 という名前のネイバー バインディング ポリシーを定義し、ポートの ロールに内部ポートを設定します。

switchxxxxxx(config)# **ipv6 neighbor binding policy** policy1 switchxxxxxx(config-nbr-binding)# **device-role internal** switchxxxxxx(config-nbr-binding)# **exit**

# **device-role**(**RA** ガード ポリシー)

IPv6RAガードポリシー内のポートに接続されたデバイスのロールを指定するには、**device-role** コマンドを RA ガード ポリシー コンフィギュレーション モードで使用します。デフォルトに 戻るには、**no** 形式のコマンドを使用します。

# 構文

device-role {host | router}

no device-role

# パラメータ

- **host**:デバイスの権限をホストに設定します。
- **router**:デバイスの権限をルータに設定します。

#### デフォルト設定

ポートまたはポート チャネルにアタッチされているポリシー:VLAN にアタッチされている ポリシーで設定されている値。

VLAN にアタッチされているポリシー:ホスト。

#### コマンド モード

RA ガード ポリシー コンフィギュレーション モード

## 使用上のガイドライン

このコマンドが VLAN にアタッチされているポリシーの一部である場合、VLAN 内のすべて のポートに適用されます。VLANのポートにアタッチされているポリシーで定義されている場 合、この値が VLAN にアタッチされているポリシーの値をオーバーライドします。

RAガードは、ホストとして設定されているポートで受信された入力RA、CPA、およびICMPv6 リダイレクト メッセージを廃棄します。

#### 例

次の例では、ポリシー 1 という名前の RA ガード ポリシーを定義し、ポートのロールに **router** を設定します。

```
switchxxxxxx(config)# ipv6 nd raguard policy policy1
switchxxxxxx(config-ra-guard)# device-role router
switchxxxxxx(config-ra-guard)# exit
```
# **device-role**(**ND** インスペクション ポリシー)

IPv6 ND インスペクション ポリシー内のポートに接続されたデバイスのロールを指定するに は、**device-role** コマンドを ND インスペクション ポリシー コンフィギュレーション モードで 使用します。この機能を無効にするには、このコマンドの **no** 形式を使用します。

### 構文

device-role {host | router}

no device-role

# パラメータ

- **host**:デバイスの権限をホストに設定します。
- **router**:デバイスの権限をルータに設定します。

#### デフォルト設定

ポートまたはポート チャネルにアタッチされているポリシー:VLAN にアタッチされている ポリシーで設定されている値。

VLAN にアタッチされているポリシー:ホスト。

#### コマンド モード

ND インスペクション ポリシー コンフィギュレーション モード

#### 使用上のガイドライン

このコマンドが VLAN にアタッチされているポリシーの一部である場合、VLAN 内のすべて のポートに適用されます。VLANのポートにアタッチされているポリシーで定義されている場 合、この値が VLAN にアタッチされているポリシーの値をオーバーライドします。

NDインスペクションは、ポートのロールに応じてNDPメッセージの出力フィルタリングを実 行します。次の表では、フィルタリング ルールを指定します。

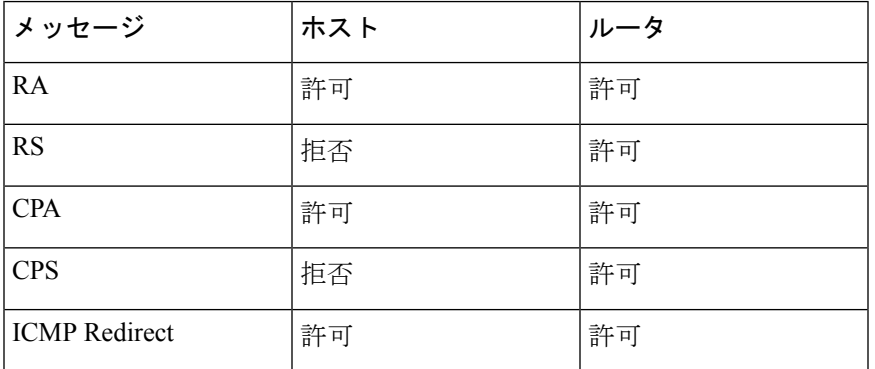

# 例

次の例では、ポリシー1という名前のNDインスペクションポリシーを定義し、ポートのロー ルにルータを設定します。

switchxxxxxx(config)# **ipv6 nd inspection policy** policy1 switchxxxxxx(config-nd-inspection)# **device-role router** switchxxxxxx(config-nd-inspection)# **exit**

# **drop-unsecure**

IPv6NDインスペクションポリシー内のオプションが指定されていないか無効なオプションが 指定されているか、またはシグニチャが無効なメッセージをドロップできるようにするには、 drop-unsecure コマンドを ND インスペクション ポリシー コンフィギュレーション モードで使 用します。デフォルトに戻るには、no 形式のコマンドを使用します。

# 構文

**drop-unsecure** [enable | disable]

**no drop-unsecure**

#### パラメータ

- **enable**:オプションが指定されていないか無効なオプションが指定されているか、または 署名が無効なメッセージのドロップを有効にします。キーワードが設定されていない場 合、デフォルトでこのキーワードが適用されます。
- **disable**:オプションが指定されていないか無効なオプションが指定されているか、または シグニチャが無効なメッセージをドロップできません。

## デフォルト設定

ポートまたはポート チャネルにアタッチされているポリシー:VLAN にアタッチされている ポリシーで設定されている値。

VLAN にアタッチされているポリシー:グローバル設定。

#### コマンド モード

ND インスペクション ポリシー コンフィギュレーション モード

#### 使用上のガイドライン

このコマンドが VLAN にアタッチされているポリシーの一部である場合、VLAN 内のすべて のポートに適用されます。VLANのポートにアタッチされているポリシーで定義されている場 合、この値が VLAN にアタッチされているポリシーの値をオーバーライドします。

#### 例

次の例では、policy1 という名前の ND インスペクション ポリシーを定義し、ND インスペク ション ポリシー コンフィギュレーション モードでスイッチを配置して、オプションが指定さ れていないか無効なオプションが指定されているか、またはシグニチャが無効なメッセージを スイッチがドロップできるようにします。

switchxxxxxx(config)# **ipv6 nd inspection policy** policy1 switchxxxxxx(config-nd-inspection)# **drop-unsecure**

```
switchxxxxxx(config-nd-inspection)# exit
```
# **hop-limit**

IPv6 RA ガード ポリシー内の RA メッセージでアドバタイズされた Cur ホップ制限値の検証を 有効にするには、**hop-limit** コマンドを RA ガード ポリシー コンフィギュレーション モードで 使用します。デフォルトに戻るには、**no** 形式のコマンドを使用します。

#### 構文

**hop-limit** {[maximum {*value* | disable}] [minimum {*value* | disable}]}

**no hop-limit** [maximum] [minimum]

#### パラメータ

- **maximum** *value*:ホップカウント制限が **value** 引数以下であることを確認します。範囲 1  $\sim$  255。高位境界の値は、低位境界の値以上でなければなりません。
- **maximum disable**:ホップカウント制限の高位境界の検証を無効にします。
- **minimum** *value*:ホップ数制限が **value** 引数以上であることを確認します。範囲 1 ~ 255。
- **minimum disable**:ホップカウント制限の下位境界の検証を無効にします。

#### デフォルト設定

ポートまたはポート チャネルにアタッチされているポリシー:VLAN にアタッチされている ポリシーで設定されている値。

VLAN にアタッチされているポリシー:グローバル設定。

## コマンド モード

RA ガード ポリシー コンフィギュレーション モード

#### 使用上のガイドライン

このコマンドが VLAN にアタッチされているポリシーの一部である場合、VLAN 内のすべて のポートに適用されます。VLANのポートにアタッチされているポリシーで定義されている場 合、この値が VLAN にアタッチされているポリシーの値をオーバーライドします。

キーワード **disable** を使用すると、グローバル設定または VLAN 設定に関係なく検証を無効に できます。

例 **1**:次の例では、policy1 という名前の RA ガード ポリシーを定義し、RA ガード ポ リシーコンフィギュレーションモードでスイッチを配置して、最小Curホップ制限値 を 5 に定義します。

```
switchxxxxxx(config)# ipv6 nd raguard policy policy1
switchxxxxxx(config-ra-guard)# hop-limit minimum 5
switchxxxxxx(config-ra-guard)# exit
```
例 **2**:次の例では、policy1 という名前の RA ガード ポリシーを定義し、RA ガード ポ リシー コンフィギュレーション モードでスイッチを配置して、Cur ホップ制限の高位 境界の検証を無効にします。

switchxxxxxx(config)# **ipv6 nd raguard policy** policy1

switchxxxxxx(config-ra-guard)# **hop-limit maximum disable**

switchxxxxxx(config-ra-guard)# **exit**

# **ipv6 dhcp guard**

VLAN上のDHCPv6ガード機能を有効にするには、**ipv6dhcpguard**コマンドをVLANコンフィ ギュレーション モードで使用します。デフォルトに戻るには、**no** 形式のコマンドを使用しま す。

#### 構文

**ipv6 dhcp guard**

**no ipv6 dhcp guard**

デフォルト設定

VLAN 上の DHCPv6 ガードは無効になっています。

コマンド モード

インターフェイス(VLAN)コンフィギュレーション モード

# 使用上のガイドライン

DHCPv6 ガードは、DHCPv6 サーバ/リレーからクライアントに送信して DHCPv6 サーバとし て設定されていないポートで受信したメッセージをブロックします。リレー エージェントに よってクライアントからサーバに送信されるクライアントメッセージはブロックされません。

DHCPv6 ガードは、送信元ポートに接続されている DHCPv6 ガード ポリシーに基づいて受信 した DHCPv6 メッセージを検証します。

例 **1**:次の例では、VLAN 100 上の DHCPv6 ガードを有効にします。

switchxxxxxx(config)# **interface vlan** 100 switchxxxxxx(config-if)# **ipv6 dhcp guard** switchxxxxxx(config-if)# **exit**

例 **2**:次の例では、VLAN 100-107 上の DHCPv6 ガードを有効にします。

switchxxxxxx(config)# **interface range vlan** 100-107 switchxxxxxx(config-if-range)# **ipv6 dhcp guard** switchxxxxxx(config-if-range)# **exit**

# **ipv6 dhcp guard attach-policy**(ポート モード)

特定のポートに DHCPv6 ガード ポリシーを接続するには、**ipv6 dhcp guard attach-policy** コマ ンドをインターフェイス コンフィギュレーション モードで使用します。デフォルトに戻るに は、**no** 形式のコマンドを使用します。

#### 構文

**ipv6 dhcp guard attach-policy** *policy-name* [**vlan** *vlan-list*]

no ipv6 dhcp guard attach-policy [*policy-name*]

## パラメータ

• *policy-name*: DHCPv6 ガード ポリシー名(最大 32 文字)。

• **vlan** *vlan-list*:DHCPv6 ガードポリシーを *vlan-list* 内の VLAN に接続するように指定しま す。キーワード **vlan** が設定されていない場合、ポリシーは DHCPv6 ガードが有効になっ ているデバイス上のすべての VLAN に適用されます。

#### デフォルト設定

DHCPv6 ガード デフォルト ポリシーが適用されます。

#### コマンド モード

インターフェイス(イーサネット、ポート チャネル)コンフィギュレーション モード

#### 使用上のガイドライン

このコマンドを使用すると、DHCPv6 ガード ポリシーをポートに接続できます。

コマンドを使用するたびに、同じポリシー内の以前のコマンドが上書きされます。

*policy-name* 引数で指定されたポリシーが定義されていない場合、コマンドは拒否されます。

**vlan** キーワードを使用した複数のポリシーは、共通の VLAN を持っていない場合は同じポー トに接続できます。

入力パケットに適用されているルールのセットは次のように構築されます。

- パケットが到着した VLAN 上のインターフェイスに接続されたポートで設定されたルー ルがセットに追加されます。
- VLANに接続されたポリシーで設定されたルールがセットに追加されます(追加されてい ない場合)。
- グローバル ルールがセットに追加されます(追加されていない場合)。

**no ipv6 dhcp guard attach-policy** を使用すると、ポートに接続されたすべてのユーザ定義済み DHCP ガード ポリシーを切り離すことができます。

ポートから特定のポリシーを切り離すには、**no ipv6 dhcp guard attach-policy** *policy-name* を使 用します。

例 **1**:次に、DHCPv6 ガードポリシー policy1 を gi1/0/1 ポートに接続し、デフォルトの ポリシー port\_default を切り離す例を示します。

switchxxxxxx(config)# **interface** gi1/0/1 switchxxxxxx(config-if)# **ipv6 dhcp guard attach-policy** policy1 switchxxxxxx(config-if)# **exit**

例 **2**:次に、DHCPv6 ガードポリシー policy1 を gi1/0/1 ポートに接続し、VLAN 1 ~ 10 と 12 ~ 20 に適用する例を示します。

switchxxxxxx(config)# **interface** gi1/0/1 switchxxxxxx(config-if)# **ipv6 dhcp guard attach-policy** policy1 vlan 1-10,12-20 switchxxxxxx(config-if)# **exit**

例 **3**:次に、DHCPv6 ガードポリシー policy1 を gi1/0/1 ポートに接続して VLAN 1 ~ 10 に適用し、DHCPv6 ガードポリシー policy2 を gi1/0/1 ポートに接続して VLAN 12 ~ 20 に適用する例を示します。

switchxxxxxx(config)# **interface** gi1/0/1 switchxxxxxx(config-if)# **ipv6 dhcp guard attach-policy** policy1 vlan 1-10 switchxxxxxx(config-if)# **ipv6 dhcp guard attach-policy** policy2 vlan 12-20 switchxxxxxx(config-if)# **exit**

例 **4**:次に、DHCPv6 ガードを gi1/0/1 ポートから policy1 を切り離す例を示します。

```
switchxxxxxx(config)# interface gi1/0/1
switchxxxxxx(config-if)# no ipv6 dhcp guard attach-policy policy1
switchxxxxxx(config-if)# exit
```
# **ipv6 dhcp guard attach-policy**(**VLAN** モード)

指定した VLAN に DHCPv6 ガード ポリシーを接続するには、**ipv6 dhcp guard attach-policy** コ マンドを VLAN コンフィギュレーション モードで使用します。デフォルトに戻るには、**no** 形 式のコマンドを使用します。

# 構文

**ipv6 dhcp guard attach-policy** *policy-name*

no ipv6 dhcp guard attach-policy

パラメータ

• policy-name: DHCPv6 ガード ポリシー名 (最大 32 文字)。

# デフォルト設定

DHCPv6 ガード デフォルト ポリシーが適用されます。

コマンド モード

インターフェイス(VLAN)コンフィギュレーション モード

## 使用上のガイドライン

このコマンドを使用すると、DHCPv6 ガード ポリシーを VLAN に接続できます。

**policy-name** 引数で指定されたポリシーが定義されていない場合、コマンドは拒否されます。

コマンドの **no** 形式を使用すると、現在のポリシーを切り離してデフォルト ポリシーを再び接 続できます。デフォルト ポリシーが接続されている場合、コマンドの **no** 形式は無効です。

## 例

次の例では、DHCPv6 ガード ポリシー policy1 は VLAN 100 に接続されています。

```
switchxxxxxx(config)# interface vlan 100
switchxxxxxx(config-if)# ipv6 dhcp guard attach-policy policy1
switchxxxxxx(config-if)# exit
```
# **ipv6 dhcp guard policy**

DHCP ガード ポリシーを定義して DHCPv6 ガード ポリシー コンフィギュレーション モードで スイッチを配置するには、**ipv6dhcpguardpolicy**コマンドをグローバルコンフィギュレーショ ン モードで使用します。DHCPv6 ガード ポリシーを削除するには、このコマンドの **no** 形式を 使用します。

# 構文

**ipv6 dhcp guard policy** *policy-name*

**no ipv6 dhcp guard policy** *policy-name*

#### パラメータ

• *policy-name*: DHCPv6 ガード ポリシー名 (最大 32 文字)。

#### デフォルト設定

DHCPv6 ガード ポリシーは設定されていません

コマンド モード

グローバル コンフィギュレーション モード

#### 使用上のガイドライン

このコマンドは、DHCPv6ガードポリシー名を定義し、DHCPv6ガードポリシーコンフィギュ レーション モードでルータを配置します。

同じタイプの各ポリシー(たとえば、DHCPv6ガードポリシーなど)には一意の名前が必要で す。異なるタイプのポリシーには同じポリシー名を設定できます。

スイッチは、「vlan default」と「port default」という 2 つの定義済みのデフォルト DHCPv6 ガード ポリシーをサポートします。

ipv6 dhcp guard policy vlan\_default exit ipv6 dhcp guard policy port\_default exit

デフォルト ポリシーは空で削除できませんが、変更することはできます。**no ipv6 dhcp guard policy** はデフォルト ポリシーを削除せずに、ユーザが定義したポリシー設定のみを削除しま す。

**ipv6 dhcp guard policy** コマンドを複数回使用すると、ポリシーを定義できます。

接続したポリシーを削除する前に、次の例3が示すように確認要求がユーザに表示されます。

例**1**:次の例では、policy1という名前のDHCPv6ガードポリシーを定義して、DHCPv6 でガード ポリシー コンフィギュレーション モードでルータを配置し、ポートが保護

されていないメッセージをドロップするように設定して、デバイスロールをルータに 設定します。

switchxxxxxx(config)# **ipv6 dhcp guard policy** policy1 switchxxxxxx(config-dhcp-guard)# **match server address list1** switchxxxxxx(config-dhcp-guard)# **device-role server** switchxxxxxx(config-dhcp-guard)# **exit**

例 **2**:次の例では、policy1 という名前の DHCPv6 ガードを複数の手順で定義します。

```
switchxxxxxx(config)# ipv6 dhcp guard policy policy1
switchxxxxxx(config-dhcp-guard)# match server address list1
switchxxxxxx(config-dhcp-guard)# exit
switchxxxxxx(config)# ipv6 dhcp guard policy policy1
switchxxxxxx(config-dhcp-guard)# device-role server
switchxxxxxx(config-dhcp-guard)# exit
```
例 **3**:次の例では、接続している DHCPv6 ガード ポリシーを削除します。

```
switchxxxxxx(config)# no ipv6 dhcp guard policy policy1
Policy policy1 is applied on the following ports:
gi1/0/1, gi1/0/2
```
The policy will be detached and removed, are you sure [Y/N]Y

# **ipv6 dhcp guard preference**

DHCPv6 サーバから送信されたメッセージ内の環境設定の検証をグローバルに有効にするに は、**ipv6 dhcp guard preference** コマンドをグローバル コンフィギュレーション モードで使用 します。デフォルトに戻るには、**no** 形式のコマンドを使用します。

#### 構文

#### **ipv6 dhcp guard preference** {[**maximum** *value*] [**minimum** *value*]}

no ipv6 dhcp guard preference [maximum] [minimum]

#### パラメータ

- **maximum** *value*:アドバタイズされたプリファレンス値は、**value** 引数以下です。範囲 0 ~ 255。高境界の値は、低境界の値以上である必要があります。
- **minimum** *value*:アドバタイズ設定値は **value** 引数以上です。範囲 0 ~ 255。

# デフォルト設定

検証は無効になっています。

コマンド モード

グローバル コンフィギュレーション モード

#### 使用上のガイドライン

このコマンドにより、DHCPv6サーバから送信されたメッセージ内のプリファレンス値(RFC3315 を参照)が *value* 引数を超えるまたは未満であることを検証できます。

注。DHCPv6ガードがRELAY-REPLメッセージを受信する場合は、カプセル化されたメッセー ジから取得します。

**minimum** *value* キーワードと引数を設定すると、許容される最小値が指定されます。**value** 引 数で指定した値未満のプリファレンス値を持つ受信済みDHCPv6返信メッセージはドロップさ れます。

**maximum** *value* キーワードと引数を設定すると、許容される最大値が指定されます。**value** 引 数で指定した値を超えるプリファレンス値を持つ受信済みDHCPv6返信メッセージはドロップ されます。

**no ipv6 dhcp guard preference** を使用すると、DHCPv6 返信メッセージ内でアドバタイズされ たプリファレンス値の検証を無効にできます。

**no ipv6 dhcp guard preference maximum** を使用すると、DHCPv6 メッセージ内でアドバタイズ されたプリファレンス値の最大境界の検証を無効にできます。

**no ipv6 dhcp guard preference minimum** コマンドを使用すると、DHCPv6 メッセージ内でアド バタイズされたプリファレンス値の最小境界の検証を無効にできます。

例 **1**:次の例では、2 つのコマンドを使用して、グローバル最小プリファレンス値に 10 を、グローバル最大プリファレンス値に 102 を定義します。

switchxxxxxx(config)# **ipv6 dhcp guard preference minimum** 10 switchxxxxxx(config)# **ipv6 dhcp guard preference maximum** 102

例 **2**:次の例では、1 つのコマンドを使用して、グローバル最小プリファレンス値に 10 を、グローバル最大プリファレンス値に 102 を定義します。

switchxxxxxx(config)# **ipv6 dhcp guard preference minimum** 10 **maximum** 102

# **ipv6 first hop security**

VLAN 上で IPv6 ファースト ホップ セキュリティをグローバルに有効にするには、**ipv6 first hopsecurity** コマンドを VLAN コンフィギュレーション モードで使用します。デフォルトに戻 るには、**no** 形式のコマンドを使用します。

# 構文

ipv6 first hop security

no ipv6 first hop security

デフォルト設定

VLAN 上で IPv6 ファースト ホップ セキュリティは無効になっています。

コマンド モード

インターフェイス(VLAN)コンフィギュレーション モード

# 使用上のガイドライン

**ipv6 firsthopsecurity** コマンドを使用すると、VLAN 上で IPv6 ファースト ホップ セキュリティ を有効にできます。

例 **1**:次の例では、VLAN 100 上の IPv6 ファースト ホップ セキュリティを有効にしま す。

switchxxxxxx(config)# **interface vlan** 100

switchxxxxxx(config-if)# **ipv6 first hop security**

switchxxxxxx(config-if)# **exit**

例 **2**:次の例では、VLAN 100-107 上の IPv6 ファースト ホップ セキュリティを有効に します。

switchxxxxxx(config)# **interface range vlan** 100-107

switchxxxxxx(config-if-range)# **ipv6 first hop security**

switchxxxxxx(config-if-range)# **exit**

# **ipv6 first hop security attach-policy**(ポート モード)

特定のポートに IPv6 ファースト ホップ セキュリティ ポリシーを接続するには、**ipv6 first hop security attach-policy** コマンドをインターフェイス コンフィギュレーション モードで使用しま す。デフォルトに戻るには、**no** 形式のコマンドを使用します。

## 構文

**ipv6 first hop security attach-policy** *policy-name* [**vlan** *vlan-list*]

no ipv6 first hop security attach-policy [*policy-name*]

#### パラメータ

• *policy-name*:IPv6 ファーストホップ セキュリティ ポリシー名(最大 32 文字)。

• **vlan** *vlan-list*:IPv6 ファースト ホップ セキュリティ ポリシーが *vlan-list* で VLAN に接続 されるように指定します。キーワード **vlan** が設定されていない場合、ポリシーは IPv6 ファースト ホップ セキュリティが有効になっているデバイス上のすべての VLAN に適用 されます。

#### デフォルト設定

IPv6 ファーストホップ セキュリティのデフォルト ポリシーが適用されます。

#### コマンド モード

インターフェイス(イーサネット、ポート チャネル)コンフィギュレーション モード

#### 使用上のガイドライン

このコマンドを使用すると、IPv6 ファースト ホップ セキュリティ ポリシーをポートに接続で きます。

このコマンドの後続の各使用方法は、同じポリシーを使用したコマンドの以前の使用方法より 優先されます。

コマンドを使用するたびに、同じポリシー内の以前のコマンドが上書きされます。

*policy-name* 引数で指定されたポリシーが定義されていない場合、コマンドは拒否されます。

**vlan** キーワードを使用した複数のポリシーは、共通の VLAN を持っていない場合は同じポー トに接続できます。

入力パケットに適用されているルールのセットは次のように構築されます。

- パケットが到着した VLAN 上のインターフェイスに接続されたポートで設定されたルー ルがセットに追加されます。
- VLANに接続されたポリシーで設定されたルールがセットに追加されます(追加されてい ない場合)。

•グローバルルールがセットに追加されます(追加されていない場合)。

**no ipv6 firsthopsecurity attach-policy**コマンドを使用すると、ポートに接続されたすべてのユー ザ定義済みポリシーを切り離すことができます。デフォルトのポリシーがもう一度接続されま す。

**no ipv6 first hop security attach-policy** *policy-name* コマンドを使用すると、ポートから特定のポ リシーを切り離すことができます。

例 **1**:次に、IPv6 ファースト ホップ セキュリティ ポリシー policy1 を gi1/0/1 ポートに 接続する例を示します。

switchxxxxxx(config)# **interface** gi1/0/1 switchxxxxxx(config-if)# **ipv6 first hop security attach-policy** policy1 switchxxxxxx(config-if)# **exit**

例 **2**:次に、IPv6 ファースト ホップ セキュリティ ポリシー policy1 をポート gi1/0/1 に 接続し、VLAN 1 ~ 10 と 12 ~ 20 に適用する例を示します。

switchxxxxxx(config)# **interface** gi1/0/1 switchxxxxxx(config-if)# **ipv6 first hop security attach-policy** policy1 vlan 1-10,12-20 switchxxxxxx(config-if)# **exit**

例 **3**:次に、IPv6 ファースト ホップ セキュリティ ポリシー policy1 をポート gi1/0/1 に 接続して VLAN 1 ~ 10 に適用し、IPv6 ファースト ホップ セキュリティ ポリシー policy2 をポート gi1/0/1 に接続して VLAN 12 ~ 20 に適用する例を示します。

switchxxxxxx(config)# **interface** gi1/0/1 switchxxxxxx(config-if)# **ipv6 first hop security attach-policy** policy1 vlan 1-10 switchxxxxxx(config-if)# **ipv6 first hop security attach-policy** policy2 vlan 12-20 switchxxxxxx(config-if)# **exit**

例 **4**:次に、IPv6 ファースト ホップ セキュリティ ポリシー policy1 を gi1/0/1 ポートか ら切り離す例を示します。

switchxxxxxx(config)# **interface** gi1/0/1 switchxxxxxx(config-if)# **no ipv6 first hop security attach-policy** policy1 switchxxxxxx(config-if)# **exit**

# **ipv6 first hop security attach-policy**(**VLAN** モード)

特定の VLAN に IPv6 ファースト ホップ セキュリティ ポリシーを接続するには、**ipv6 first hop security attach-policy** コマンドを VLAN コンフィギュレーション モードで使用します。デフォ ルトに戻るには、**no** 形式のコマンドを使用します。

# 構文

**ipv6 first hop security attach-policy** *policy-name*

no ipv6 first hop security attach-policy

パラメータ

• *policy-name*:IPv6 ファーストホップ セキュリティ ポリシー名(最大 32 文字)。

## デフォルト設定

IPv6 ファーストホップ セキュリティのデフォルト ポリシーが適用されます。

コマンド モード

インターフェイス(VLAN)コンフィギュレーション モード

## 使用上のガイドライン

このコマンドを使用すると、IPv6 ファースト ホップ セキュリティ ポリシーを VLAN に接続で きます。

**policy-name** 引数で指定されているポリシーが定義されていない場合、コマンドは拒否されま す。

コマンドの **no** 形式を使用すると、現在のポリシーを切り離してデフォルト ポリシーを再び接 続できます。デフォルト ポリシーが接続されている場合、コマンドの **no** 形式は無効です。

## 例

次の例では、IPv6 ファースト ホップ セキュリティ ポリシー policy1 は VLAN 100 に接続され ています。

switchxxxxxx(config)# **interface vlan** 100 switchxxxxxx(config-if)# **ipv6 first hop security attach-policy** policy1 switchxxxxxx(config-if)# **exit**

# **ipv6 first hop security logging packet drop**

IPv6ファーストホップセキュリティ機能によってドロップされたパケットのロギングをグロー バルに有効にするには、**ipv6 first hop security logging packet drop** コマンドをグローバル コン フィギュレーション モードで使用します。デフォルトに戻るには、**no** 形式のコマンドを使用 します。

# 構文

ipv6 first hop security logging packet drop

no ipv6 first hop security logging packet drop

# デフォルト設定

ロギングは無効になっています。

## コマンド モード

グローバル コンフィギュレーション モード

# 使用上のガイドライン

このコマンドを使用すると、ドロップされたパケットを記録できます。ロギングが有効になっ ている場合、スイッチはメッセージをドロップするたびにレート制限の SYSLOG メッセージ を送信します。

# 例

次の例では、IPv6 ファースト ホップ セキュリティ機能によってドロップされたパケットのロ ギングを有効にする方法を示します。

switchxxxxxx(config)# **ipv6 first hop security logging packet drop**

# **ipv6 first hop security policy**

IPv6 ファースト ホップ セキュリティを定義して IPv6 ファースト ホップ セキュリティ ポリ シー コンフィギュレーション モードでスイッチを配置するには、**ipv6 first hop security policy** コマンドをグローバル コンフィギュレーション モードで使用します。IPv6 ファースト ホップ セキュリティ ポリシーを削除するには、このコマンドの **no** 形式を使用します。

# 構文

**ipv6 first hop security policy** *policy-name*

**no ipv6 first hop security policy** *policy-name*

パラメータ

• policy-name: IPv6 ファーストホップ セキュリティ ポリシー名 (最大 32 文字)。

#### デフォルト設定

IPv6 ファースト ホップ セキュリティ ポリシーは設定されていません

#### コマンド モード

グローバル コンフィギュレーション モード

#### 使用上のガイドライン

このコマンドは IPv6 ファースト ホップ セキュリティ ポリシーを定義し、スイッチを IPv6 ファースト ホップ セキュリティ コンフィギュレーション モードにします。同じタイプの各ポ リシー(たとえば、IPv6 ファースト ホップ セキュリティ ポリシーなど)には一意の名前が必 要です。異なるタイプのポリシーには同じポリシー名を設定できます。スイッチは、 「vlan\_default」と「port\_default」という2つの定義済みの空のデフォルトIPv6ファーストホッ プ セキュリティ ポリシーをサポートします。

ipv6 first hop security policy vlan\_default exit ipv6 first hop security policy port\_default exit

これらのポリシーは削除できませんが、変更することはできます。**no ipv6 first hop security policy** はこれらのポリシーを削除せずに、ユーザが定義したポリシー設定のみを削除します。

**ipv6 first hop security policy** コマンドを複数回使用すると、ポリシーを定義できます。

アタッチされているポリシーを削除すると、削除する前に自動的に切り離されます。

#### 例

例 **1**:次の例では、policy1 という名前の IPv6 ファースト ホップ セキュリティ ポリシーを定義 し、IPv6 ファースト ホップ セキュリティ ポリシー コンフィギュレーション モードでスイッ チを配置し、ドロップされたパケットのロギングを有効にします。

switchxxxxxx(config)# **ipv6 first hop security policy** policy1 switchxxxxxx(config-ipv6-fhs)# **logging packet drop** switchxxxxxx(config)# **exit**

例 **2**:次の例では、接続している IPv6 ファースト ホップ セキュリティ ポリシーを削 除します。

switchxxxxxx(config)# **no ipv6 first hop security policy** policy1 Policy policy1 is applied on the following ports: gi1/0/1, gi1/0/2

The policy1 will be detached and removed, are you sure [Y/N]Y

# **ipv6 nd inspection**

VLAN 上で IPv6 ネイバー探索(ND)のインスペクション機能を有効にするには、**ipv6 nd inspection**コマンドをVLANコンフィギュレーションモードで使用します。デフォルトに戻る には、**no** 形式のコマンドを使用します。

# 構文

ipv6 nd inspection

no ipv6 nd inspection

デフォルト設定

VLAN 上の ND インスペクションは無効になっています。

#### コマンド モード

インターフェイス(VLAN)コンフィギュレーション モード

# 使用上のガイドライン

コマンドを使用すると、VLAN 上で ND インスペクションを有効にできます。IPv6 ND インス ペクションは、ND インスペクションポリシーおよびグローバル ND インスペクション設定を 使用してネイバー探索プロトコル(NDP)メッセージを検証します。NDインスペクションは、 次の例外を含む VLAN 内の送信元ポートを除いたすべてのポートに NDP メッセージをブリッ ジします。RS メッセージと CPS メッセージはホストとして設定されているポートにブリッジ されません(**device-role** コマンドを参照)。ND インスペクションは RA ガード後に実行され ます。

例 **1**:次の例では、VLAN 100 上の ND インスペクションを有効にします。

switchxxxxxx(config)# **interface vlan** 100

switchxxxxxx(config-if)# **ipv6 nd inspection**

switchxxxxxx(config-if)# **exit**

例 **2**:次の例では、VLAN 100-107 上の ND インスペクションを有効にします。

switchxxxxxx(config)# **interface range vlan** 100-107

switchxxxxxx(config-if-range)# **ipv6 nd inspection**

switchxxxxxx(config-if-range)# **exit**
# **ipv6 nd inspection attach-policy**(ポート モード)

特定のポートにNDインスペクションポリシーを接続するには、**ipv6ndinspectionattach-policy** コマンドをインターフェイス コンフィギュレーション モードで使用します。デフォルトに戻 るには、**no** 形式のコマンドを使用します。

### 構文

**ipv6 nd inspection attach-policy** *policy-name* [**vlan** *vlan-list*]

no ipv6 nd inspection attach-policy [*policy-name*]

### パラメータ

- *policy-name*: ND インスペクション ポリシー名(最大 32 文字)。
- **vlan** *vlan-list*:ND インスペクション ポリシーが *vlan-list* で VLAN に接続されるように指 定します。キーワード **vlan** が設定されていない場合、ポリシーは ND インスペクション が有効になっているデバイス上のすべての VLAN に適用されます。

### デフォルト設定

ND インスペクションのデフォルト ポリシーが適用されます。

コマンド モード

インターフェイス(イーサネット、ポート チャネル)コンフィギュレーション モード

### 使用上のガイドライン

ND インスペクションポリシーをポートに接続するには、**ipv6 nd inspection attach-policy** コマ ンドを使用します。

コマンドを使用するたびに、同じポリシー内の以前のコマンドが上書きされます。

*policy-name* 引数で指定されたポリシーが定義されていない場合、コマンドは拒否されます。

**vlan** キーワードを使用した複数のポリシーは、共通の VLAN を持っていない場合は同じポー トに接続できます。

入力パケットに適用されているルールのセットは次のように構築されます。

- パケットが到着した VLAN 上のインターフェイスに接続されたポートで設定されたルー ルがセットに追加されます。
- VLANに接続されたポリシーで設定されたルールがセットに追加されます(追加されてい ない場合)。
- •グローバルルールがセットに追加されます(追加されていない場合)。

ポートに接続されたユーザ定義済みのすべてのポリシーを切り離すには、**no ipv6ndinspection attach-policy** を使用します。

**no ipv6 nd inspection attach-policy** *policy-name* コマンドを使用すると、ポートから特定のポリ シーを切り離すことができます。

例 **1**:次に、ND インスペクションポリシー policy1 を gi1/0/1 ポートに接続する例を示 します。

switchxxxxxx(config)# **interface** gi1/0/1 switchxxxxxx(config-if)# **ipv6 nd inspection attach-policy** policy1 switchxxxxxx(config-if)# **exit**

例 **2**:次に、ND インスペクションポリシー policy1 をポート gi1/0/1 に接続して VLAN 1 ~ 10 と 12 ~ 20 に適用する例を示します。

switchxxxxxx(config)# **interface** gi1/0/1 switchxxxxxx(config-if)# **ipv6 nd inspection attach-policy** policy1 vlan 1-10,12-20 switchxxxxxx(config-if)# **exit**

例 **3**:次に、ND インスペクションポリシー policy1 を gi1/0/1 ポートに接続して VLAN 1 ~ 10 に適用し、ND インスペクションポリシー policy2 を gi1/0/1 ポートに接続して VLAN 12 ~ 20 に適用する例を示します。

```
switchxxxxxx(config)# interface gi1/0/1
switchxxxxxx(config-if)# ipv6 nd inspection attach-policy policy1 vlan 1-10
switchxxxxxx(config-if)# ipv6 nd inspection attach-policy policy2 vlan 12-20
switchxxxxxx(config-if)# exit
```
例 **4**:次に、ND インスペクションがポート gi1/0/1 からポリシー policy1 を切り離す例 を示します。

```
switchxxxxxx(config)# interface gi1/0/1
switchxxxxxx(config-if)# no ipv6 nd inspection attach-policy policy1
switchxxxxxx(config-if)# exit
```
## **ipv6 nd inspection attach-policy**(**VLAN** モード)

特定のVLANにNDインスペクションポリシーを接続するには、**ipv6ndinspectionattach-policy** コマンドを VLAN コンフィギュレーション モードで使用します。デフォルトに戻るには、**no** 形式のコマンドを使用します。

### 構文

#### **ipv6 nd inspection attach-policy** *policy-name*

no ipv6 nd inspection attach-policy

### パラメータ

• policy-name: ND インスペクション ポリシー名 (最大 32 文字)。

### デフォルト設定

ND インスペクションのデフォルト ポリシーが適用されます。

### コマンド モード

インターフェイス(VLAN)コンフィギュレーション モード

### 使用上のガイドライン

このコマンドを使用して、VLANにNDインスペクションポリシーを接続します。**policy-name** 引数で指定したポリシーが定義されていない場合、コマンドは拒否されます。コマンドの **no** 形式を使用すると、現在のポリシーを切り離してデフォルトポリシーを再び接続できます。デ フォルト ポリシーが接続されている場合、コマンドの **no** 形式は無効です。

### 例

次の例では、ND インスペクション ポリシー policy1 は VLAN 100 に接続されています。

```
switchxxxxxx(config)# interface vlan 100
switchxxxxxx(config-if)# ipv6 nd inspection attach-policy policy1
switchxxxxxx(config-if)# exit
```
## **ipv6 nd inspection drop-unsecure**

CGA と RSA シグネチャ オプションが指定されていないメッセージをグローバルにドロップす るには、**ipv6 nd inspection drop-unsecure** コマンドをグローバル コンフィギュレーション モー ドで使用します。この機能を無効にするには、このコマンドの **no** 形式を使用します。

### 構文

ipv6 nd inspection drop-unsecure

no ipv6 nd inspection drop-unsecure

デフォルト設定

すべてのメッセージがブリッジされます。

### コマンド モード

グローバル コンフィギュレーション モード

### 使用上のガイドライン

CGA および RSA シグネチャ オプションが含まれていない場合、**is** コマンドは NDP メッセー ジをドロップします。

このコマンドが設定されていない場合、**sec-level minimum** コマンドは無効です。

このコマンドが設定されている場合は、**sec-level minimum**コマンドのみが有効になり、設定さ れた他のすべての ND インスペクション ポリシー コマンドは無視されます。

### 例

次の例では、オプションが指定されていないか無効なオプションが指定されているか、または シグニチャが無効なメッセージをスイッチがドロップします。

switchxxxxxx(config)# **ipv6 nd inspection drop-unsecure**

## **ipv6 nd inspection policy**

ND インスペクション ポリシーを定義して IPv6 ND インスペクション ポリシー コンフィギュ レーション モードでスイッチを配置するには、**ipv6ndinspectionpolicy** コマンドをグローバル コンフィギュレーション モードで使用します。ND インスペクション ポリシーを削除するに は、このコマンドの **no** 形式を使用します。

### 構文

**ipv6 nd inspection policy** *policy-name*

**no ipv6 nd inspection policy** *policy-name*

### パラメータ

• policy-name: ND インスペクション ポリシー名 (最大 32 文字)。

### デフォルト設定

ND インスペクション ポリシーは設定されていません。

### コマンド モード

グローバル コンフィギュレーション モード

### 使用上のガイドライン

このコマンドは、ND インスペクション ポリシー名を定義し、ND インスペクション ポリシー コンフィギュレーションモードでルータを配置します。同じタイプの各ポリシー(たとえば、 NDインスペクションポリシーなど)には一意の名前が必要です。異なるタイプのポリシーに は同じポリシー名を設定できます。

スイッチは、「vlan\_default」と「port\_default」という 2 つの定義済みの ND インスペクション ポリシーをサポートします。

ipv6 nd inspection policy vlan\_default exit ipv6 nd inspection policy port\_default exit

これらのポリシーは削除できませんが、変更することはできます。**no ipv6 nd inspection policy** はこれらのポリシーを削除せずに、ユーザが定義したポリシー設定のみを削除します。

**ipv6 nd inspection policy** コマンドを複数回使用すると、ポリシーを定義できます。

接続されているポリシーが削除される場合は、削除される前に自動的に切り離されます。

例**1**。次の例では、policy1という名前のNDインスペクションポリシーを定義し、ND インスペクション ポリシー コンフィギュレーション モードでスイッチを配置して、 ポートが保護されていないメッセージをドロップするように設定し、デバイスロール をルータに設定します。

```
switchxxxxxx(config)# ipv6 nd inspection policy policy1
switchxxxxxx(config-nd-inspection)# drop-unsecure
switchxxxxxx(config-nd-inspection)# device-role router
switchxxxxxx(config-nd-inspection)# exit
```
例**2**。次の例では、いくつかの手順を実行してNDインスペクションポリシーをpolicy1 に定義します。

```
switchxxxxxx(config)# ipv6 nd inspection policy policy1
switchxxxxxx(config-nd-inspection)# drop-unsecure
switchxxxxxx(config-nd-inspection)# exit
switchxxxxxx(config)# ipv6 nd inspection policy policy1
switchxxxxxx(config-nd-inspection)# device-role router
switchxxxxxx(config-nd-inspection)# exit
```
例 **3**。次の例では、接続された ND インスペクション ポリシーを削除します。

switchxxxxxx(config)# **no ipv6 nd inspection policy** policy1 Policy policy1 is applied on the following ports: gi1/0/1, gi1/0/2

The policy will be detached and removed, are you sure [Y/N]Y

## **ipv6 nd inspection sec-level minimum**

最小セキュリティレベル値をグローバルに指定するには、**ipv6ndinspectionsec-level minimum** コマンドをグローバルコンフィギュレーションモードで使用します。デフォルトに戻るには、 **no** 形式のコマンドを使用します。

### 構文

ipv6 nd inspection sec-level minimum *value*

no ipv6 nd inspection sec-level minimum

### パラメータ

• *value*:最小セキュリティ レベルを設定します。範囲:0 ~ 7.

### デフォルト設定

すべてのメッセージがブリッジされます。

コマンド モード グローバル コンフィギュレーション モード

### 使用上のガイドライン

drop-unsecured 機能が設定されると、is コマンドは最小セキュリティ レベル パラメータ値を指 定します。

保護されていないメッセージが無効になると、このコマンドは無効になります。

### 例

次の例では、スイッチで最小 CGA セキュリティ レベルとして 2 を指定します。 switchxxxxxx(config)# **ipv6 nd inspection sec-level minimum** 2

## **ipv6 nd inspection validate source-mac**

送信元/ターゲット リンク層オプションのリンク層アドレスに対して送信元 MAC アドレスを グローバルにチェックするには、**ipv6 nd inspection validate source-mac** コマンドをグローバル コンフィギュレーション モードで使用します。この機能を無効にするには、このコマンドの **no** 形式を使用します。

### 構文

ipv6 nd inspection validate source-mac

no ipv6 nd inspection validate source-mac

パラメータ

該当なし

デフォルト設定

このコマンドは、デフォルトで無効になっています。

コマンド モード

グローバル コンフィギュレーション モード

### 使用上のガイドライン

スイッチがNDPメッセージを受信し、送信元/ターゲットリンク層オプションにリンク層アド レスが含まれる場合、送信元 MAC アドレスはリンク層アドレスに対してチェックされます。 リンク層アドレスと MAC アドレスが異なる場合、このコマンドを使用するとパケットをド ロップできます。

### 例

次の例では、NDP メッセージの送信元/ターゲット リンク層オプションのリンク層アドレスが MAC アドレスと一致しない場合にスイッチがこのメッセージをドロップできます。

switchxxxxxx(config)# **ipv6 nd inspection validate source-mac**

## **ipv6 nd raguard**

VLAN上でルータアドバタイズメント(RA)ガード機能をグローバルに有効にするには、**ipv6 nd raguard** コマンドを VLAN コンフィギュレーション モードで使用します。デフォルトに戻 るには、**no** 形式のコマンドを使用します。

### 構文

ipv6 nd raguard

no ipv6 nd raguard

パラメータ

該当なし

デフォルト設定

VLAN 上の RA ガードは無効になっています。

コマンド モード

インターフェイス(VLAN)コンフィギュレーション モード

### 使用上のガイドライン

**ipv6 nd raguard** コマンドを使用すると、VLAN 上で IPv6 RA ガードを有効にします。RA ガー ドは、ルータとして設定されていないポートで受信した RA、CPA、および ICMP リダイレク トメッセージを破棄します(**device-role** コマンドを参照)。RA ガードは、送信元ポートに接 続されている RA ガードポリシーに基づいて受信した RA メッセージを検証します。

RA ガードは ND インスペクション前に実行されます。

例 **1**:次の例では、VLAN 100 上の RA ガードを有効にします。

switchxxxxxx(config)# **interface vlan** 100 switchxxxxxx(config-if)# **ipv6 nd raguard** switchxxxxxx(config-if)# **exit**

例 **2**:次の例では、VLAN 100-107 上の RA ガードを有効にします。

switchxxxxxx(config)# **interface range vlan** 100-107 switchxxxxxx(config-if-range)# **ipv6 nd raguard** switchxxxxxx(config-if-range)# **exit**

# **ipv6 nd raguard attach-policy**(ポート モード)

特定のポートに RA ガード ポリシーを接続するには、**ipv6ndraguardattach-policy** コマンドを インターフェイス コンフィギュレーション モードで使用します。デフォルトに戻るには、**no** 形式のコマンドを使用します。

### 構文

**ipv6 nd raguard attach-policy** *policy-name* [**vlan** *vlan-list*]

no ipv6 nd raguard attach-policy [*policy-name*]

### パラメータ

• policy-name: RA ガード ポリシー名 (最大 32 文字)。

• **vlan** *vlan-list*:RA ガード ポリシーが *vlan-list* で VLAN に接続されるように指定します。 キーワード **vlan** が設定されていない場合、ポリシーは RA ガード ポリシーが有効になっ ているデバイス上のすべての VLAN に適用されます。

### デフォルト設定

RA ガードのデフォルト ポリシーが適用されます。

### コマンド モード

インターフェイス(イーサネット、ポート チャネル)コンフィギュレーション モード

### 使用上のガイドライン

このコマンドを使用すると、RA ガード ポリシーをポートに接続できます。コマンドを使用す るたびに、同じポリシー内の以前のコマンドが上書きされます。*policy-name*引数で指定された ポリシーが定義されていない場合、コマンドは拒否されます。

**vlan** キーワードを使用した複数のポリシーは、共通の VLAN を持っていない場合は同じポー トに接続できます。

入力パケットに適用されているルールのセットは次のように構築されます。

- パケットが到着した VLAN 上のインターフェイスに接続されたポートで設定されたルー ルがセットに追加されます。
- VLANに接続されたポリシーで設定されたルールがセットに追加されます(追加されてい ない場合)。
- •グローバルルールがセットに追加されます(追加されていない場合)。

**no ipv6 nd raguard attach-policy** コマンドを使用すると、ポートに接続されたすべてのユーザ 定義済みポリシーを切り離すことができます。

**ipv6ndraguardattach-policy** *policy-name*コマンドを使用すると、ポートから特定のポリシーを 切り離すことができます。

例 **1**:次に、RA ガードポリシー policy1 を gi1/0/1 ポートに接続する例を示します。

```
switchxxxxxx(config)# interface gi1/0/1
switchxxxxxx(config-if)# ipv6 nd raguard attach-policy policy1
switchxxxxxx(config-if)# exit
```
例 **2**:次に、RA ガードポリシー policy1 を gi1/0/1 ポート に接続して VLAN 1 ~ 10 と 12 ~ 20 に適用する例を示します。

switchxxxxxx(config)# **interface** gi1/0/1 switchxxxxxx(config-if)# **ipv6 nd raguard attach-policy** policy1 **vlan** 1-10,12-20 switchxxxxxx(config-if)# **exit**

例 **3**:次に、RA ガードポリシー policy1 を gi1/0/1 ポートに接続して VLAN 1 ~ 10 に 適用し、RA ガードポリシー policy2 を gi1/0/1 ポートに接続して VLAN 12 ~ 20 に適用 する例を示します。

```
switchxxxxxx(config)# interface gi1/0/1
switchxxxxxx(config-if)# ipv6 nd raguard attach-policy policy1 vlan 1-10
switchxxxxxx(config-if)# ipv6 nd raguard attach-policy policy2 vlan 12-20
switchxxxxxx(config-if)# exit
```
例 **4**:次に、RA ガードポリシー policy1 を gi1/0/1 ポートから切り離す例を示します。

```
switchxxxxxx(config)# interface gi1/0/1
switchxxxxxx(config-if)# no ipv6 nd raguard attach-policy policy1
switchxxxxxx(config-if)# exit
```
## **ipv6 nd raguard attach-policy**(**VLAN** モード)

指定した VLAN に RA ガード ポリシーを接続するには、**ipv6 nd raguard attach-policy** コマン ドを VLAN コンフィギュレーション モードで使用します。デフォルトに戻るには、**no** 形式の コマンドを使用します。

### 構文

**ipv6 nd raguard attach-policy** *policy-name*

no ipv6 nd raguard attach-policy

パラメータ

• policy-name: RA ガード ポリシー名 (最大 32 文字)。

### デフォルト設定

RA ガードのデフォルト ポリシーが適用されます。

コマンド モード

インターフェイス(VLAN)コンフィギュレーション モード

### 使用上のガイドライン

このコマンドを使用すると、RA ガード ポリシーを VLAN に接続できます。

**policy-name** 引数で指定されたポリシーが定義されていない場合、コマンドは拒否されます。

コマンドの **no** 形式を使用すると、現在のポリシーを切り離してデフォルト ポリシーを再び接 続できます。コマンドの **No** 形式は、デフォルトのポリシーがアタッチされている場合は影響 を与えません。

### 例

次の例では、RA ガード ポリシー policy1 は VLAN 100 に接続されています。

```
switchxxxxxx(config)# interface vlan 100
switchxxxxxx(config-if)# ipv6 nd raguard attach-policy policy1
switchxxxxxx(config-if)# exit
```
### **ipv6 nd raguard hop-limit**

RA メッセージのアドバタイズされた Cur ホップ制限値をグローバルに検証するには、**ipv6 nd raguardhop-limit**コマンドをグローバルコンフィギュレーションモードで使用します。デフォ ルトに戻るには、**no** 形式のコマンドを使用します。

### 構文

ipv6 nd raguard hop-limit {[maximum *value*] [minimum *value*]}

no ipv6 nd raguard hop-limit [maximum] [minimum]

### パラメータ

- **maximum** *value*:ホップカウント制限が **value** 引数以下であることを確認します。範囲 1 ~ 255。高境界の値は、低境界の値以上である必要があります。
- **minimum** *value*:ホップ数制限が **value** 引数以上であることを確認します。範囲 1 ~ 255。

### デフォルト設定

ホップカウント制限が検証されていません。

コマンド モード

グローバル コンフィギュレーション モード

### 使用上のガイドライン

このコマンドにより、RA メッセージのアドバタイズされた Cur ホップ制限値(RFC4861 を参 照)が **value** 引数によって設定された値を超えている、または未満であることを検証できま す。

**minimum** *value* のキーワードと引数を設定すると、攻撃者がホストで低 Cur ホップ制限値を設 定するのを防ぎ、リモート宛先、つまり、デフォルトルータを超えてトラフィックを生成でき ないようにします。アドバタイズされる Cur ホップ制限値が指定されていない場合(これは 0 の値を設定するのと同じです)、パケットはドロップされます。

**maximum** *value* のキーワードと引数を設定すると、アドバタイズされた Cur ホップ制限値が **value**引数によって設定された値以下であることを検証できます。アドバタイズされるCurホッ プ制限値が指定されていない場合(これは 0 の値を設定するのと同じです)、パケットはド ロップされます。

**no ipv6 nd raguard hop-limit maximum** コマンドを使用すると、RA メッセージのアドバタイズ された Cur ホップ制限値の最大境界の検証を無効にできます。

**no ipv6 nd raguard hop-limit minimum** コマンドを使用すると、RA メッセージのアドバタイズ された Cur ホップ制限値の最小境界の検証を無効にできます。

例 **1**:次の例では、2 つのコマンドを使用して、最小 Cur ホップ制限値に 3 を、最大 Cur ホップ制限値に 100 を定義します。

switchxxxxxx(config)# **ipv6 nd raguard hop-limit minimum** 3 switchxxxxxx(config)# **ipv6 nd raguard hop-limit maximum** 100

例 **2**:次の例では、1 つのコマンドを使用して、最小 Cur ホップ制限値に 3 を、最大 Cur ホップ制限値に 100 を定義します。

switchxxxxxx(config)# **ipv6 nd raguard hop-limit minimum** 3 **maximum** 100

### **ipv6 nd raguard managed-config-flag**

RA メッセージのアドバタイズされた管理対象アドレス設定フラグをグローバルに検証するに は、**ipv6 nd raguard managed-config-flag** コマンドをグローバル コンフィギュレーション モー ドで使用します。デフォルトに戻るには、**no** 形式のコマンドを使用します。

### 構文

ipv6 nd raguard managed-config-flag {on | off} no ipv6 nd raguard managed-config-flag

パラメータ

• **on**:フラグの値は 1 である必要があります。

• **off**:フラグの値は 0 である必要があります。

### デフォルト設定

検証は無効になっています。

コマンド モード

グローバル コンフィギュレーション モード

### 使用上のガイドライン

このコマンドでは、RA メッセージのアドバタイズされた管理対象アドレス設定フラグ(また は M フラグ)の検証を有効にできます (RFC4861 を参照)。このフラグは、ホストが信頼で きない可能性のある DHCPv6 サーバを介してアドレスを強制的に取得するように、攻撃者に よって設定される場合があります。

### 例

次の例では、フラグの値が 0 であるかどうかをチェックする M フラグ検証を有効にします。 switchxxxxxx(config)# **ipv6 nd raguard managed-config-flag** off

## **ipv6 nd raguard other-config-flag**

RA メッセージのアドバタイズされた「その他の設定」フラグをグローバルに検証するには、 **ipv6 nd raguard other-config-flag** コマンドをグローバル コンフィギュレーション モードで使用 します。デフォルトに戻るには、**no** 形式のコマンドを使用します。

### 構文

ipv6 nd raguard other-config-flag {on | off}

no ipv6 nd raguard other-config-flag

パラメータ

- **on**:フラグの値は 1 である必要があります。
- **off**:フラグの値は 0 である必要があります。

### デフォルト設定

検証は無効になっています。

コマンド モード

グローバル コンフィギュレーション モード

### 使用上のガイドライン

このコマンドでは、RA メッセージのアドバタイズされた「その他の設定」フラグ(または 「O」フラグ)の検証を有効にできます(RFC4861を参照)。このフラグは、ホストが信頼で きない可能性のあるDHCPv6サーバを介して他の設定情報を強制的に取得するように、攻撃者 によって設定される場合があります。

### 例

次の例では、フラグの値が0であるかどうかをチェックするOフラグ検証をコマンドが有効に する方法について示します。

switchxxxxxx(config)# **ipv6 nd raguard other-config-flag** off

## **ipv6 nd raguard policy**

RA ガード ポリシー名を定義して IPv6 RA ガード ポリシー コンフィギュレーション モードで スイッチを配置するには、**ipv6ndraguardpolicy**コマンドをグローバルコンフィギュレーショ ン モードで使用します。RA ガード ポリシーを削除するには、このコマンドの **no** 形式を使用 します。

### 構文

**ipv6 nd raguard policy** *policy-name*

**no ipv6 nd raguard policy** *policy-name*

パラメータ

• policy-name: RA ガード ポリシー名 (最大 32 文字)。

デフォルト設定

RA ガード ポリシーは設定されていません

コマンド モード グローバル コンフィギュレーション モード

### 使用上のガイドライン

このコマンドは、RA ガード ポリシー名を定義し、IPv6 RA ガード ポリシー コンフィギュレー ション モードでスイッチを配置します。

同じタイプの各ポリシー(たとえば、RA ガード ポリシーなど)には一意の名前が必要です。 異なるタイプのポリシーには同じポリシー名を設定できます。

スイッチは、「vlan\_default」と「port\_default」という 2 つの定義済みの RA ガード ポリシーを サポートします。

ipv6 nd raguard policy vlan\_default exit ipv6 nd raguard policy port\_default exit

ポリシーは削除できませんが、変更することはできます。**no ipv6 nd raguard policy** はこれら のポリシーを削除せずに、ユーザが定義したポリシー設定のみを削除します。

VLAN に他のポリシーがアタッチされていない場合、デフォルトでは **vlan\_default** ポリシーが VLANにアタッチされています。ポートに他のポリシーがアタッチされていない場合、デフォ ルトでは **port\_default** ポリシーがポートにアタッチされています。

**ipv6ndraguardpolicy** コマンドを複数回使用すると、ポリシーを定義できます。アタッチされ ているポリシーを削除すると、削除する前に自動的に切り離されます。

例 **1**:次の例では、policy1 という名前の RA ガード ポリシーを定義して、RA ガード ポリシーコンフィギュレーションモードでルータを配置し、その他の設定フラグの検 証を無効にして、デバイス ロールをルータに設定します。

```
switchxxxxxx(config)# ipv6 nd raguard policy policy1
switchxxxxxx(config-ra-guard)# other-config-flag disable
switchxxxxxx(config-ra-guard)# device-role router
switchxxxxxx(config-ra-guard)# exit
```
例 **2**:次の例では、policy1 という名前の RA ガードを複数の手順で定義します。

```
switchxxxxxx(config)# ipv6 nd raguard policy policy1
switchxxxxxx(config-ra-guard)# other-config-flag disable
switchxxxxxx(config-ra-guard)# exit
switchxxxxxx(config)# ipv6 nd raguard policy policy1
switchxxxxxx(config-ra-guard)# device-role router
switchxxxxxx(config-ra-guard)# exit
```
例 **3**:次の例では、接続している RA ガード ポリシーを削除します。

switchxxxxxx(config)# **no ipv6 nd raguard policy** policy1 Policy policy1 is applied on the following ports: gi1/0/1, gi1/0/2

The policy will be detached and removed, are you sure [Y/N]Y

### **ipv6 nd raguard router-preference**

RAメッセージのアドバタイズされたデフォルトルータプリファレンス値の検証をグローバル に有効にするには、**ipv6ndraguardrouter-preference**コマンドをグローバルコンフィギュレー ション モードで使用します。デフォルトに戻るには、**no** 形式のコマンドを使用します。

### 構文

#### **ipv6 nd raguard router-preference** {[**maximum** *value*] [**minimum** *value*]}

no ipv6 nd raguard router-preference [maximum] [minimum]

#### パラメータ

- **maximum***value*:許可される最大のアドバタイズされるデフォルトルータ設定値を指定し ます。次の値が許容されます:**low**、**medium** および **high**(RFC4191 を参照)。高境界の 値は、低境界の値以上である必要があります。
- **minimum** *value*:許可される最小のアドバタイズされるデフォルト ルータ設定値を指定し ます。次の値が許容されます:**low**、**medium** および **high**(RFC4191 を参照)。

### デフォルト設定

検証は無効になっています。

コマンド モード

グローバル コンフィギュレーション モード

### 使用上のガイドライン

このコマンドでは、RAメッセージのアドバタイズされたデフォルトルータプリファレンス値 の検証を有効にします(RFC4191 を参照)。

**minimum** *value*キーワードと引数を設定すると、許容される最小値が指定されます。*value*引数 より小さいデフォルト ルータ プリファレンス値を持つ受信 RA メッセージはドロップされま す。

**maximum** *value* キーワードと引数を設定すると、許容される最大値が指定されます。*value* 引 数より大きいデフォルト ルータ プリファレンス値を持つ受信 RA メッセージはドロップされ ます。

**no ipv6 nd raguard router-preference** コマンドを使用すると、RA メッセージのアドバタイズさ れたデフォルト ルータ プリファレンス値の検証を無効にできます。

**no ipv6 nd raguard router-preference maximum** コマンドを使用すると、RA メッセージのアド バタイズされたデフォルト ルータ プリファレンス値の最大境界の検証を無効にできます。

**no ipv6 nd raguard router-preference minimum** コマンドを使用すると、RA メッセージのアド バタイズされたデフォルト ルータ プリファレンス値の検証を無効にできます。

例**1**:次の例では、**medium**の値だけが2つのコマンドを使用して受け入れられるよう に定義します。

switchxxxxxx(config)# **ipv6 nd raguard router-preference minimum medium** switchxxxxxx(config)# **ipv6 nd raguard router-preference maximum medium**

例**2**:次の例では、**medium**の値だけが1つのコマンドを使用して受け入れられるよう に定義します。

switchxxxxxx(config)# **ipv6 nd raguard router-preference minimum medium maximum medium**

## **ipv6 neighbor binding**

VLAN 上でネイバー バインディング(NB)整合性機能をグローバルに有効にするには、**ipv6 neighborbinding** コマンドを VLAN コンフィギュレーション モードで使用します。デフォルト に戻るには、**no** 形式のコマンドを使用します。

### 構文

ipv6 neighbor binding

no ipv6 neighbor binding

パラメータ

該当なし

デフォルト設定

VLAN 上の NB 整合性は無効になっています。

コマンド モード

インターフェイス(VLAN)コンフィギュレーション モード

### 使用上のガイドライン

NB 完全性は、機能が有効になっている VLAN に属する境界ポートに接続されたネイバーのバ インディングを確立します。

例 **1**:次の例では、VLAN 100 上の NB 整合性を有効にします。

switchxxxxxx(config)# **interface vlan** 100 switchxxxxxx(config-if)# **ipv6 neighbor binding** switchxxxxxx(config-if)# **exit**

例 **2**:次の例では、VLAN 100-107 上の NB 整合性を有効にします。

switchxxxxxx(config)# **interface range vlan** 100-107 switchxxxxxx(config-if-range)# **ipv6 neighbor binding** switchxxxxxx(config-if-range)# **exit**

## **ipv6 neighbor binding address-config**

グローバル IPv6 アドレスで許可された設定方法を指定するには、**ipv6 neighbor binding address-config** コマンドをグローバル コンフィギュレーション モードで使用します。デフォル ト設定に戻すには、このコマンドの **no** 形式を使用します。

### 構文

ipv6 neighbor binding address-config [stateless | any] [dhcp]

no ipv6 neighbor binding address-config

### パラメータ

- **stateless**:NDPメッセージからバインドされたグローバルIPv6で自動設定のみが許可され ます。
- **any**:NDPメッセージ(ステートレスおよび手動)からバインドされたグローバルIPv6の 設定方法のすべてが許可されます。キーワードが定義されていない場合は、キーワード **any** が適用されます。
- **dhcp**:DHCPv6 からのバインディングが許可されます。

### デフォルト設定

デフォルト パラメータは Any です。

### コマンド モード

グローバル コンフィギュレーション モード

### 使用上のガイドライン

このコマンドは、グローバル IPv6 アドレスで許可されている IPv6 アドレス設定方法を定義し ます。

**stateless** および **any** キーワードで次のことを指定します。

- グローバル IPv6 アドレスが NDP メッセージからバインドされます。これらのキーワード を設定しない場合は、リンクローカル アドレスのみが NDP メッセージからバインドされ ます。
- プレフィックス検証が有効になっている場合、NDPメッセージからバインドされているグ ローバル IPv6 アドレスをネイバー プレフィックス テーブルと比較してチェックする方 法。

**stateless**:IPv6アドレスはNDPメッセージからバインドされます。Aフラグが設定された 学習済みプレフィックスまたは**autoconfig**キーワードが手動で設定されたプレフィックス に属するグローバル アドレスのみが許可されます。

**any**:IPv6 アドレスは NDP メッセージからバインドされます。NPT のプレフィックスに 属するグローバル アドレスのみが許可されます。

**dhcp**キーワードを使用すると、DHCPv6メッセージからのバインディングが可能になります。 DHCPv6 メッセージからバインドされた IPv6 アドレスは、ネイバー プレフィックス テーブル と比較して検証されることはありません。DHCPv6 メッセージからバインドされた IPv6 アド レスは、NDP メッセージからバインドされた IPv6 アドレスを上書きします。

注。**dhcp** キーワードが設定されていない場合、スイッチは NDP メッセージの DHCPv6 によっ て割り当てられた IPv6 アドレスをバインドします。これは、ホストがこのアドレスの DAD プ ロセスを実行する必要があるからです。

キーワードが定義されていない場合は、**ipv6 neighbor binding address-config any** コマンドが適 用されます。

例 **1**。次の例では、グローバル IPv6 アドレスのあらゆる設定方法を適用し、DHCPv6 メッセージからバインドされないように指定します。

switchxxxxxx(config)# **ipv6 neighbor binding address-prefix-validation** switchxxxxxx(config)# **ipv6 neighbor binding address-config any**

例 **2**。次の例では、NDP からバインドされたグローバル IPv6 アドレスおよび DHCPv6 メッセージからバインドされたグローバルIPv6アドレスが許可されるように指定しま す。

switchxxxxxx(config)# **ipv6 neighbor binding address-prefix-validation** switchxxxxxx(config)# **ipv6 neighbor binding address-config any dhcp**

例**3**。次の例では、NDPからバインドされたステートレスグローバルIPv6アドレスの みを適用できるように指定します

switchxxxxxx(config)# **ipv6 neighbor binding address-prefix-validation** switchxxxxxx(config)# **ipv6 neighbor binding address-config stateless**

例 **4**。次の例では、DHCPv6 の設定方法でステートレス IPv6 アドレスのみを設定およ び割り当て、NDPメッセージからバインディングのみがサポートされるように指定し ます。

switchxxxxxx(config)# **ipv6 neighbor binding address-prefix-validation** switchxxxxxx(config)# **ipv6 neighbor binding address-config stateless dhcp**

例 **5**。次の例では、グローバル IPv6 アドレスが DHCPv6 のみで割り当てられるように 指定します。

switchxxxxxx(config)# **ipv6 neighbor binding address-config dhcp**

## **ipv6 neighbor binding address-prefix**

NDP メッセージからバインドされたグローバル IPv6 アドレスのスタティック プレフィックス を定義するには、**ipv6neighborbinding address-prefix**コマンドをグローバルコンフィギュレー ション モードで使用します。プレフィックスを削除するには、このコマンドの **no** 形式を使用 します。

### 構文

**ipv6 neighbor binding address-prefix vlan** *vlan-id ipv6-prefix*/*prefix-length* [**autoconfig**] no ipv6 neighbor binding address-prefix [vlan *vlan-id*] [*ipv6-prefix*/*prefix-length*]

#### パラメータ

- *ipv6-prefix*/*prefix-length*:IPv6 prefix.
- **vlan** *vlan-id*:指定した VLAN の ID。
- **autoconfig**:プレフィックスをステートレス設定に使用できます。

### デフォルト設定

スタティック プレフィックスなし

### コマンド モード

グローバル コンフィギュレーション モード

### 使用上のガイドライン

**ipv6 neighbor binding address-prefix** コマンドを使用すると、ネイバー プレフィックス テーブ ルにスタティック プレフィックスを追加できます。

ネイバー プレフィックス テーブルから 1 つの静的エントリを削除するには、**no ipv6 neighbor binding address-prefix vlan** *vlan-id ipv6-prefix*/*prefix-length* コマンドを使用します。

特定の VLAN で定義されているネイバー プレフィックス テーブルからすべての静的エントリ を削除するには、**no ipv6 neighbor binding address-prefix vlan** *vlan-id* コマンドを使用します。

**no ipv6 neighbor binding address-prefix** コマンドを使用すると、ネイバー プレフィックス テー ブルからすべてのスタティック エントリを削除できます。

例**1**。次の例では、2つのスタティックエントリを追加します。2つ目のエントリは、 ステートレス設定に使用できます。

switchxxxxxx(config)# **ipv6 neighbor binding address-prefix vlan 100** 2001:0DB8:101::/64 switchxxxxxx(config)# **ipv6 neighbor binding address-prefix vlan 100** 2001:0DB8:100::/64 autoconfig

例 **2**。次の例では、1 つのスタティック エントリを削除します。

switchxxxxxx(config)# **no ipv6 neighbor binding address-prefix vlan 100** 2001:0DB8:101::/64

例 **3**。次の例では、指定された VLAN 上で定義されているすべてのスタティック エン トリを削除します。

switchxxxxxx(config)# **no ipv6 neighbor binding address-prefix vlan 100**

例 **4**。次の例では、すべてのスタティック エントリを削除します。

switchxxxxxx(config)# **no ipv6 neighbor binding address-prefix**

### **ipv6 neighbor binding address-prefix-validation**

ネイバー プレフィックス テーブルと比較してバインドされた IPv6 アドレスの検証をグローバ ルに有効にするには、**ipv6 neighbor binding address-prefix-validation** コマンドをグローバル コ ンフィギュレーション モードで使用します。この機能を無効にするには、このコマンドの **no** 形式を使用します。

### 構文

ipv6 neighbor binding address-prefix-validation

no ipv6 neighbor binding address-prefix-validation

パラメータ

該当なし

### デフォルト設定

機能は無効です。

コマンド モード

グローバル コンフィギュレーション モード

### 使用上のガイドライン

このコマンドは、バインドされたアドレス プレフィックス検証を有効にします。ネイバー バ インディング機能が有効になっている場合、スイッチは ipv6 neighbor binding address-prefix コ マンドをネイバー バインディング コンフィギュレーション モードを使用して、バインドされ たアドレスがネイバー プレフィックス テーブルのプレフィックスのいずれか、または手動で 設定したプレフィックスリストに属しているかどうかをチェックします。アドレスが属してい ない場合はバインドされません。

### 例

次の例では、ネイバー プレフィックス テーブルと比較してバインドされたアドレスの検証を 有効にする方法を示します。

switchxxxxxx(config)# **ipv6 neighbor binding address-prefix-validation**

# **ipv6 neighbor binding attach-policy**(ポート モード)

特定のポートにネイバー バインディング ポリシーを接続するには、**ipv6 neighbor binding attach-policy** コマンドをインターフェイス コンフィギュレーション モードで使用します。デ フォルトに戻るには、**no** 形式のコマンドを使用します。

### 構文

**ipv6 neighbor binding attach-policy** *policy-name* [**vlan** *vlan-list*]

no ipv6 neighbor binding attach-policy [*policy-name*]

### パラメータ

- *policy-name*:ネイバー バインディング ポリシー名(最大 32 文字)。
- **vlan** *vlan-list*:ネイバー バインディング ポリシーが *vlan-list* で VLAN に接続されるように 指定します。キーワード **vlan** が設定されていない場合、ポリシーはネイバー バインディ ング ポリシーが有効になっているデバイス上のすべての VLAN に適用されます。

#### デフォルト設定

ネイバー バインディングのデフォルト ポリシーが適用されます。

### コマンド モード

インターフェイス(イーサネット、ポート チャネル)コンフィギュレーション モード

### 使用上のガイドライン

このコマンドを使用すると、ネイバー バインディング ポリシーをポートに接続できます。 コマンドを使用するたびに、同じポリシー内の以前のコマンドが上書きされます。

*policy-name* 引数で指定されたポリシーが定義されていない場合、コマンドは拒否されます。 **vlan** キーワードを使用した複数のポリシーは、共通の VLAN を持っていない場合は同じポー トに接続できます。

入力パケットに適用されているルールのセットは次のように構築されます。

- パケットが到着した VLAN 上のインターフェイスに接続されたポートで設定されたルー ルがセットに追加されます。
- VLANに接続されたポリシーで設定されたルールがセットに追加されます(追加されてい ない場合)。
- •グローバル ルールがセットに追加されます(追加されていない場合)。

**no ipv6 neighbor binding attach-policy** コマンドを使用すると、ポートに接続されたすべての ユーザ定義済みポリシーを切り離すことができます。

**no ipv6 neighbor binding attach-policy** *policy-name* コマンドを使用すると、ポートから特定のポ リシーを切り離すことができます。

例 **1**:次に、ネイバー バインディング ポリシー policy1 を gi1/0/1 ポートに接続する例 を示します。

switchxxxxxx(config)# **interface** gi1/0/1 switchxxxxxx(config-if)# **ipv6 neighbor binding attach-policy** policy1 switchxxxxxx(config-if)# **exit**

例 **2**:次に、ネイバー バインディング ポリシー policy1 をポート gi1/0/1 に接続し、 VLAN 1 ~ 10 と 12 ~ 20 に適用する例を示します。

switchxxxxxx(config)# **interface** gi1/0/1 switchxxxxxx(config-if)# **ipv6 neighbor binding attach-policy** policy1 **vlan** 1-10,12-20 switchxxxxxx(config-if)# **exit**

例 **3**:次の例では、ネイバー バインディング ポリシー policy1 はポート gi1/0/1 に接続 され、VLAN 1 ~ 10 に適用されます。ネイバー バインディング ポリシー policy2 は ポート gi1/0/1 に接続され、VLAN 12~ 20 に適用されます。

switchxxxxxx(config)# **interface** gi1/0/1 switchxxxxxx(config-if)# **ipv6 neighbor binding attach-policy** policy1 vlan 1-10 switchxxxxxx(config-if)# **ipv6 neighbor binding attach-policy** policy2 vlan 12-20 switchxxxxxx(config-if)# **exit**

例 **4**:次の例では、ネイバー バインディング完全性が gi1/0/1 ポートに接続されたポリ シー policy1 を切り離します。

```
switchxxxxxx(config)# interface gi1/0/1
switchxxxxxx(config-if)# no ipv6 neighbor binding attach-policy policy1
switchxxxxxx(config-if)# exit
```
## **ipv6 neighbor binding attach-policy**(**VLAN** モード)

特定の VLAN にネイバー バインディング ポリシーを接続するには、**ipv6 neighbor binding attach-policy** コマンドを VLAN コンフィギュレーション モードで使用します。デフォルトに 戻るには、**no** 形式のコマンドを使用します。

### 構文

**ipv6 neighbor binding attach-policy** *policy-name*

**no ipv6 neighbor binding attach-policy**

### パラメータ

• policy-name: ネイバー バインディング ポリシー名 (最大 32 文字)。

### デフォルト設定

ネイバー バインディングのデフォルト ポリシーが適用されます。

### コマンド モード

インターフェイス(VLAN)コンフィギュレーション モード

### 使用上のガイドライン

このコマンドを使用すると、ネイバー バインディング ポリシーを VLAN に接続できます。

*policy-name* 引数で指定されているポリシーが定義されていない場合、コマンドは拒否されま す。

コマンドの **no** 形式を使用すると、現在のポリシーを切り離してデフォルト ポリシーを再び接 続できます。コマンドの **No** 形式は、デフォルトのポリシーがアタッチされている場合は影響 を与えません。

### 例

次の例では、ネイバー バインディング ポリシー policy1 は VLAN 100 に接続されています。

switchxxxxxx(config)# **interface vlan** 100 switchxxxxxx(config-if)# **ipv6 neighbor binding attach-policy** policy1 switchxxxxxx(config-if)# **exit**

## **ipv6 neighbor binding lifetime**

ネイバー バインディング テーブル エントリ有効期間のデフォルト値をグローバルに変更する には、**ipv6 neighbor binding lifetime** コマンドをグローバル コンフィギュレーション モードで 使用します。デフォルト設定に戻すには、このコマンドの **no** 形式を使用します。

### 構文

**ipv6 neighbor binding lifetime** *value*

no ipv6 neighbor binding lifetime

パラメータ

• *value*:有効期間(分単位)。指定できる範囲は 1 ~ 60 分です。

デフォルト設定

5 分

コマンド モード グローバル コンフィギュレーション モード

使用上のガイドライン

**ipv6neighborbinding lifetime**コマンドを使用すると、デフォルトの有効期間を変更できます。

### 例

次の例では、バインディング エントリの有効期間を 10 分に変更します。 switchxxxxxx(config)# **ipv6 neighbor binding lifetime** 10

### **ipv6 neighbor binding max-entries**

バインディング テーブル キャッシュに挿入可能なダイナミック エントリの最大数をグローバ ルに指定するには、**ipv6neighborbinding max-entries**コマンドをグローバルコンフィギュレー ション モードで使用します。デフォルトに戻るには、**no** 形式のコマンドを使用します。

### 構文

**ipv6neighborbinding max-entries** {[**vlan-limit** *number*] [**interface-limit** *number*] [**mac-limit** *number*]} **no ipv6 neighbor binding max-entries** [**vlan-limit**] [**interface-limit**] [**mac-limit**]

### パラメータ

- **vlan-limit** *number*:VLAN の数ごとにネイバー バインディング制限を指定します。
- **interface-limit** *number*:ポートごとにネイバー バインディング制限を指定します。
- **mac-limit** *number*:MAC アドレスごとのネイバー バインディングの制限を指定します。

### デフォルト設定

このコマンドは無効です。

コマンド モード

グローバル コンフィギュレーション モード

### 使用上のガイドライン

このコマンドを使用すると、バインディングテーブルのコンテンツを制限できます。このコマ ンドは、バインディング テーブル キャッシュに挿入可能なダイナミック エントリの最大数を 指定します。この制限に達すると、新しいエントリは拒否され、新しいエントリを含むネイ バー探索プロトコル(NDP)トラフィック送信元はドロップされます。

指定したエントリの最大数がデータベース内のエントリの現在の数より少ない場合は、エント リはクリアされず、通常のキャッシュ減少後に新しいしきい値に到達します。

### 例

次の例では、MAC ごとにキャッシュに挿入可能なエントリの最大数をグローバルに指定する 方法を示します。

switchxxxxxx(config)# **ipv6 neighbor binding max-entries mac-limit** 2

## **ipv6 neighbor binding policy**

ネイバーバインディングポリシーを定義してIPv6ネイバーバインディングポリシーコンフィ ギュレーション モードでスイッチを配置するには、**ipv6 neighbor binding policy** コマンドをグ ローバル コンフィギュレーション モードで使用します。ネイバー バインディング ポリシーを 削除するには、このコマンドの **no** 形式を使用します。

### 構文

**ipv6 neighbor binding policy** *policy-name*

**no ipv6 neighbor binding policy** *policy-name*

パラメータ

• policy-name: ネイバー バインディング ポリシー名 (最大 32 文字)。

デフォルト設定

ネイバー バインディング ポリシーが設定されていません

コマンド モード

グローバル コンフィギュレーション モード

### 使用上のガイドライン

このコマンドはネイバー バインディング ポリシー名を定義し、追加のコマンドをポリシーに 追加できるように、ネイバーバインディングポリシーのコンフィギュレーションモードでルー タを配置します。

スイッチは、「vlan\_default」と「port\_default」という2つの定義済みのネイバーバインディン グ ポリシーをサポートします。

ipv6 neighbor binding policy vlan\_default exit ipv6 neighbor binding policy port\_default exit

ポリシーは削除できませんが、変更することはできます。**no ipv6 neighbor binding policy** はこ れらのポリシーを削除せずに、ユーザが定義したポリシー設定のみを削除します。

**ipv6 neighbor binding policy** コマンドを複数回使用すると、ポリシーを定義できます。

アタッチされているポリシーを削除すると、削除する前に自動的に切り離されます。

例 **1**:次の例では、policy1 という名前のネイバー バインディング ポリシーを定義し て、ネイバー バインディング ポリシー コンフィギュレーション モードでルータを配 置し、ロギングを有効にして、内部としてポートを定義します。

switchxxxxxx(config)# **ipv6 neighbor binding policy** policy1 switchxxxxxx(config-nbr-binding)# **device-role internal** switchxxxxxx(config-nbr-binding)# **logging binding** switchxxxxxx(config-nbr-binding)# exit

例**2**:次の例では、policy1という名前のネイバーバインディングポリシーを複数の手 順で定義します。

switchxxxxxx(config)# **ipv6 neighbor binding policy** policy1 switchxxxxxx(config-nbr-binding)# **device-role internal** switchxxxxxx(config-nbr-binding)# **exit** switchxxxxxx(config)# **ipv6 neighbor binding policy** policy1 **logging binding** witchxxxxxx(config-nbr-binding)# **exit**

例 **3**:次の例では、接続しているネイバー バインディング ポリシーを削除します。

switchxxxxxx(config)# **no ipv6 neighbor binding policy** policy1 Policy policy1 is applied on the following ports: gi1/0/1, gi1/0/2

The policy will be detached and removed, are you sure [Y/N]Y

## **ipv6 neighbor binding static**

ネイバー バインディング テーブルにスタティック エントリを追加するには、**ipv6 neighbor binding static**コマンドをグローバルコンフィギュレーションモードで使用します。スタティッ ク エントリを削除するには、このコマンドの **no** 形式を使用します。

### 構文

**ipv6 neighbor binding static ipv6** *ipv6-address* **vlan** *vlan-id* **interface** *interface-id* **mac** *mac-address* **no ipv6 neighbor binding static ipv6** *ipv6-address* **vlan** *vlan-id*

### パラメータ

- **ipv6** *ipv6-address*:スタティック エントリの IPv6 アドレス。
- **vlan** *vlan-id*:指定した VLAN の ID。
- **interface** *interface-id*:指定したポートにスタティック エントリを追加します。
- **mac** *mac-address*:スタティック エントリの MAC アドレス。

### デフォルト設定

スタティック エントリなし。

### コマンド モード

グローバル コンフィギュレーション モード

### 使用上のガイドライン

このコマンドは、スタティック エントリをネイバー バインディング テーブルに追加するため に使用します。スタティック エントリは、ポートのロールに関係なく設定されます。

エントリ(ダイナミックまたはスタティック)がすでに存在する場合は、新しいスタティック エントリによって既存のエントリが上書きされます。

ネイバー バインディング テーブルがオーバーフローした場合は、スタティック エントリは追 加されません。

### 例

次の例では、スタティック エントリを追加します。

switchxxxxxx(config)# **ipv6 neighbor binding static** ipv6 2001:600::1 **vlan** 100 **interface** gi1/0/1 mac 00BB.CC01.F500

### **ipv6 source guard**

VLAN 上で IPv6 ソース ガード機能を有効にするには、**ipv6 source guard** コマンドを VLAN コ ンフィギュレーション モードで使用します。デフォルトに戻るには、**no** 形式のコマンドを使 用します。

### 構文

ipv6 source guard

no ipv6 source guard

デフォルト設定

VLAN 上でソース ガードは無効です。

コマンド モード

インターフェイス(VLAN)コンフィギュレーション モード

### 使用上のガイドライン

ソース IPv6 アドレスが別のポートにバインドされている場合、または不明な場合、IPv6 ソー ス ガードはポートで受信した IPv6 データ メッセージをブロックします。

例 **1**:次の例では、VLAN 100 上の IPv6 ソース ガードを有効にします。

switchxxxxxx(config)# **interface vlan** 100 switchxxxxxx(config-if)# **ipv6 source guard** switchxxxxxx(config-if)# **exit**

例 **2**:次の例では、VLAN 100-107 上の IPv6 ソース ガードを有効にします。

switchxxxxxx(config)# **interface range vlan** 100-107 switchxxxxxx(config-if-range)# **ipv6 source guard** switchxxxxxx(config-if-range)# **exit**

## **ipv6 source guard attach-policy**(ポート モード)

特定のポートで IPv6 ソース ガード ポリシーを接続するには、**ipv6 source guard attach-policy** コマンドをインターフェイス コンフィギュレーション モードで使用します。デフォルトに戻 るには、**no** 形式のコマンドを使用します。

### 構文

#### **ipv6 source guard attach-policy** *policy-name*

no ipv6 source guard attach-policy

パラメータ

• *policy-name*: IPv6 ガード ポリシー名 (最大 32 文字)。

### デフォルト設定

IPv6 ソース ガードのデフォルト ポリシーが適用されます。

コマンド モード

インターフェイス(イーサネット、ポート チャネル)コンフィギュレーション モード

### 使用上のガイドライン

is コマンドは IPv6 ソース ガード ポリシーをポートに接続します。

後続の各 **ipv6 source guardattach-policy** コマンドは、同じポートの前のポリシー アタッチメン トを上書きします。

IPv6 ソース ガード ポリシーを使用すると、不明な送信元 IPv6 アドレスまたは入力ポートと異 なるポートにバインドされた送信元 IPv6 アドレスが指定された転送 IPv6 データ メッセージを ブロックできます。

*policy-name* 引数で指定されているポリシーが定義されていない場合、コマンドは拒否されま す。

入力パケットに適用されているルールのセットは次のように構築されます。

- ポリシーで設定されたルールがポートに接続されています。
- •グローバル ルールがセットに追加されます(追加されていない場合)。

no ipv6 source guard attach-policy コマンドを使用すると、ポートに接続されたユーザ定義ポリ シーを切り離して、「port\_default」という名前のデフォルト ポリシーを再接続します。

例 **1**:次に、IPv6 送信元ガードポリシー policy1 を gi1/0/1 ポートに接続する例を示し ます。
switchxxxxxx(config)# **interface** gi1/0/1 switchxxxxxx(config-if)# **ipv6 source guard attach-policy** policy1 switchxxxxxx(config-if)# **exit**

例**2**:次に、IPv6送信元ガードがpolicy1をgi1/0/1ポートから切り離す例を示します。

switchxxxxxx(config)# **interface** gi1/0/1 switchxxxxxx(config-if)# **no ipv6 source guard attach-policy** switchxxxxxx(config-if)# exit

# **ipv6 source guard policy**

IPv6 ソース ガード ポリシー名を定義して IPv6 ソース ガード コンフィギュレーションでユー ザを配置するには、**ipv6 source guard policy** コマンドをグローバル コンフィギュレーション モードで使用します。IPv6ソースガードポリシー名を削除するには、このコマンドの**no**形式 を使用します。

# 構文

**ipv6 source guard policy** *policy-name*

**no ipv6 source guard policy** *policy-name*

パラメータ

• *policy-name*: IPv6 ガード ポリシー名 (最大 32 文字)。

デフォルト設定

IPv6 ソース ガード ポリシーが設定されていません。

コマンド モード

グローバル コンフィギュレーション モード

### 使用上のガイドライン

このコマンドは、IPv6 ソース ガード ポリシー名を定義し、IPv6 ソース ガード ポリシー コン フィギュレーション モードでルータを配置します。

同じタイプの各ポリシー(たとえば、IPv6 ソース ガード ポリシーなど)には一意の名前が必 要です。異なるタイプのポリシーには同じポリシー名を設定できます。

スイッチは、「port default」という名前の IPv6 ソース ガード ポリシーを 1 つサポートしま す。

ipv6 source guard policy port\_default exit

ポリシーは削除できませんが、変更することはできます。**no ipv6 source guard policy** はポリ シーを削除せずに、ユーザによって定義されたポリシー設定のみを削除します。

アタッチされているポリシーを削除すると、削除する前に自動的に切り離されます。

例 **1**:次の例では、policy1 という IPv6 ソース ガード ポリシーを定義し、IPv6 ソース ガード ポリシー コンフィギュレーション モードでルータを配置して、ポートを信頼 済みとして設定します。

```
switchxxxxxx(config)# ipv6 source guard policy policy1
switchxxxxxx(config-ipv6-srcguard)# trusted-port
switchxxxxxx(config)# exit
```
例 **2**:次の例では、接続している IPv6 ソース ガード ポリシーを削除します。

switchxxxxxx(config)# **no ipv6 source guard policy** policy1 Policy policy1 is applied on the following ports: gi1/0/1, gi1/0/2

The policy will be detached and removed, are you sure [Y/N]Y

# **logging binding**

IPv6 ネイバー バインディング ポリシー内のバインディング テーブル メイン イベントのロギ ングを有効にするには、**loggingbinding**コマンドをネイバーバインディングポリシーコンフィ ギュレーション モードで使用します。デフォルトに戻るには、**no** 形式のコマンドを使用しま す。

# 構文

logging binding [enable | disable]

no logging binding

### パラメータ

- **enable**:バインディング テーブル メイン イベントのロギングを有効にします。キーワー ドが設定されていない場合、デフォルトでこのキーワードが適用されます。
- **disable**:バインディング テーブル メイン イベントのロギングを無効にします。

# デフォルト設定

ポートまたはポート チャネルにアタッチされているポリシー:VLAN にアタッチされている ポリシーで設定されている値。

VLAN にアタッチされているポリシー:グローバル設定。

# コマンド モード

ネイバー バインディング ポリシー コンフィギュレーション モード。

### 使用上のガイドライン

このコマンドが VLAN にアタッチされているポリシーの一部である場合、VLAN 内のすべて のポートに適用されます。VLANのポートにアタッチされているポリシーで定義されている場 合、この値が VLAN にアタッチされているポリシーの値をオーバーライドします。

### 例

次の例では、policy1 という名前の IPv6 ネイバー バインディング ポリシー内でバインディング テーブル メイン イベントのロギングを有効にします。

switchxxxxxx(config)# **ipv6 neighbor binding policy** policy1 switchxxxxxx(config-nbr-binding)# **logging binding enable** switchxxxxxx(config-nbr-binding)# **exit**

# **logging packet drop**

IPv6 ファースト ホップ セキュリティ ポリシー内でドロップされたパケットのロギングを有効 にするには、**logging packet drop** コマンドを IPv6 ファースト ホップ セキュリティ ポリシー コ ンフィギュレーション モードで使用します。デフォルトに戻るには、**no** 形式のコマンドを使 用します。

# 構文

logging packet drop [enable | disable]

no logging packet drop

### パラメータ

- **enable**:ドロップされたパケットのロギングを有効にします。キーワードが設定されてい ない場合、デフォルトでこのキーワードが適用されます。
- **disable**:ドロップされたパケットのロギングを無効にします。

## デフォルト設定

ポートまたはポート チャネルにアタッチされているポリシー:VLAN にアタッチされている ポリシーで設定されている値。

VLAN にアタッチされているポリシー:グローバル設定。

### コマンド モード

IPv6 ファースト ホップ セキュリティ ポリシーのコンフィギュレーション モード

### 使用上のガイドライン

このコマンドが VLAN にアタッチされているポリシーの一部である場合、VLAN 内のすべて のポートに適用されます。VLANのポートにアタッチされているポリシーで定義されている場 合、この値が VLAN にアタッチされているポリシーの値をオーバーライドします。

### 例

次の例では、policy1 という名前の IPv6 ファースト ホップ セキュリティ ポリシーが指定され たドロップされたメッセージのロギングを有効にします。

```
switchxxxxxx(config)# ipv6 first hop security policy policy1
switchxxxxxx(config-ipv6-fhs)# logging packet drop
switchxxxxxx(config-ipv6-fhs)# exit
```
# **managed-config-flag**

IPv6RAガードポリシー内でアドバタイズされる管理対象のアドレス設定フラグの検証を有効 にするには、**managed-config-flag**コマンドをRAガードポリシーコンフィギュレーションモー ドで使用します。デフォルトに戻るには、**no** 形式のコマンドを使用します。

### 構文

managed-config-flag {on | off | disable}

no managed-config-flag

パラメータ

- **on**:フラグの値は 1 である必要があります。
- **off**:フラグの値は 0 である必要があります。
- **disable**:フラグの値を検証されません。

## デフォルト設定

ポートまたはポート チャネルにアタッチされているポリシー:VLAN にアタッチされている ポリシーで設定されている値。

VLAN にアタッチされているポリシー:グローバル設定。

#### コマンド モード

RA ガード ポリシー コンフィギュレーション モード

#### 例

次の例では、policy1という名前のRAガードポリシーを定義し、RAガードポリシーコンフィ ギュレーションモードでスイッチを配置して、フラグの値が0であるかどうかをチェックする M フラグの検証を有効にします。

```
switchxxxxxx(config)# ipv6 nd raguard policy policy1
switchxxxxxx(config-ra-guard)# managed-config-flag off
switchxxxxxx(config-ra-guard)# exit
```
# **match ra address**

IPv6 RA ガード ポリシー内で受信した RA メッセージでルータの IPv6 アドレスの検証を有効 にするには、**match ra address** コマンドを RA ガード ポリシー コンフィギュレーション モー ドで使用します。デフォルトに戻るには、**no** 形式のコマンドを使用します。

### 構文

**match ra address** {**prefix-list** *ipv6-prefix-list-name*} | **disable**

no match ra address

### パラメータ

- **prefix-list** *ipv6-prefix-list-name*:照合する IPv6 プレフィックス リストです。
- **disable**:ルータの IPv6 アドレスの検証を無効にします。

## デフォルト設定

ポートまたはポート チャネルにアタッチされているポリシー:VLAN にアタッチされている ポリシーで設定されている値。

VLAN に接続されているポリシー:ルータのアドレスは検証されません。

#### コマンド モード

RA ガード ポリシー コンフィギュレーション モード

#### 使用上のガイドライン

このコマンドは、設定済みプレフィックスリストを使用して受信したRAメッセージでルータ の IPv6 アドレスの検証を有効にします。ルータの送信元 IPv6 アドレスがプレフィックス リス トと一致しない場合、またはプレフィックス リストが設定されていない場合は、RA メッセー ジがドロップされます。

**disable** キーワードを使用すると、VLAN 設定に関係なく IPv6 アドレスのルータの検証を無効 にします。

### 例

次の例では、policy1という名前のRAガードポリシーを定義し、RAガードポリシーコンフィ ギュレーション モードでスイッチを配置して、list1 という名前のプレフィックス リストに対 してルータ アドレスを照会し、リンクローカル アドレス FE80::A8BB:CCFF:FE01:F700 のみが 指定されたルータを許可する list1 という名前のプレフィックス リストを定義します。

```
switchxxxxxx(config)# ipv6 nd raguard policy policy1
switchxxxxxx(config-ra-guard)# match ra address prefix-list list1
switchxxxxxx(config-ra-guard)# exit
switchxxxxxx(config)# ipv6 prefix-list list1 permit FE80::A8BB:CCFF:FE01:F700/128
```
# **match ra prefixes**

IPv6 RA ガード ポリシー内で受信した RA メッセージでアドバタイズされたプレフィックスの 検証を有効にするには、**match ra prefixes** コマンドを RA ガード ポリシー コンフィギュレー ション モードで使用します。デフォルトに戻るには、**no** 形式のコマンドを使用します。

### 構文

**match ra prefixes** {**prefix-list** *ipv6-prefix-list-name*} | **disable**

no match ra prefixes

### パラメータ

- **prefix-list** *ipv6-prefix-list-name*:照合する IPv6 プレフィックス リストです。
- **disable**:受信した RA メッセージ内のアドバタイズされたプレフィックスの検証を無効に します。

## デフォルト設定

ポートまたはポート チャネルにアタッチされているポリシー:VLAN にアタッチされている ポリシーで設定されている値。

VLAN にアタッチされているポリシー:アドバタイズされたプレフィックスは検証されませ  $h_{\rm o}$ 

# コマンド モード

RA ガード ポリシー コンフィギュレーション モード

### 使用上のガイドライン

このコマンドは、設定済みプレフィックスリストを使用して受信したRAメッセージでアドバ タイズされたプレフィックスの検証を有効にします。アドバタイズされたプレフィックスがプ レフィックス リストと一致しない場合、またはプレフィックス リストが設定されていない場 合は、RA メッセージがドロップされます。

**disable**キーワードを使用すると、グローバル設定とVLAN設定の両方で受信したRAメッセー ジでアドバタイズされたプレフィックスの検証を無効にできます。

### 例

次の例では、policy1という名前のRAガードポリシーを定義し、RAガードコンフィギュレー ション モードでスイッチを配置して、list1 という名前のプレフィックス リストに対して 2001:101::/64 プレフィックスを照会し、2001:100::/64 プレフィックスを拒否します。

```
switchxxxxxx(config)# ipv6 nd raguard policy policy1
switchxxxxxx(config-ra-guard)# match ra prefixes prefix-list list1
switchxxxxxx(config-ra-guard)# exit
```
switchxxxxxx(config)# ipv6 prefix-list list1 deny 2001:0DB8:101::/64 switchxxxxxx(config)# ipv6 prefix-list list1 permit 2001:0DB8:100::/64

# **match reply**

DHCPv6 ガード ポリシー内で設定されたプレフィックス リストに DHCPv6 サーバ/リレーに よって送信されたメッセージで割り当てられたIPv6アドレスの検証を有効にするには、**match reply** コマンドを DHCPv6 ガード ポリシー コンフィギュレーション モードで使用します。デ フォルトに戻るには、**no** 形式のコマンドを使用します。

# 構文

**match reply** {**prefix-list** *ipv6-prefix-list-name*} | **disable**

no match reply

パラメータ

- *ipv6-prefix-list-name*:照合される IPv6 プレフィックス リスト。
- **disable**:応答にアドバタイズされたプレフィックスの検証を無効にします。

# デフォルト設定

ポートまたはポート チャネルにアタッチされているポリシー:VLAN にアタッチされている ポリシーで設定されている値。

VLAN にアタッチされているポリシー:アドバタイズされたプレフィックスは検証されませ  $h_{\rm o}$ 

# コマンド モード

DHCP ガード ポリシー コンフィギュレーション モード

#### 使用上のガイドライン

IPv6 DHCP ガードでは、割り当てられた IPv6 アドレスを検証して、DHCPv6 サーバ/リレーに よって送信された次の DHCPv6 メッセージの IA\_NA および IA\_TA オプションで渡されたプレ フィックス リストを設定できます。

- ADVERTISE
- REPLY
- RELAY-REPL

注**1**:ステータスオプションの値(存在する場合)が次のオプションと異なる場合、割り当て られたアドレスは検証されません。

- Success
- UseMulticast

注 **2**:RELAY-REPL メッセージでは、DHCPv6 ガードは、DHCP-relay-message オプションでカ プセル化されたメッセージを検証します。

**disable** キーワードを使用すると、応答で割り当てられた IPv6 アドレスの検証を無効にできま す。

例

次の例では、policy1 という名前の DHCPv6 ガード ポリシーを定義し、DHCPv6 ガード ポリ シー コンフィギュレーション モードでスイッチを配置して、list1 という名前のプレフィック ス リストに対して割り当てられたアドレスを照会します。割り当てられたすべての IPv6 アド レスは 2001:0DB8:100:200/64 or to 2001:0DB8:100::/48 に属する必要があります。プレフィック スリストの各プレフィックスに対して、「**ge 128**」 パラメータを 128 未満のプレフィックス長 で設定する必要があります。

switchxxxxxx(config)# **ipv6 dhcp guard policy** policy1 switchxxxxxx(config-dhcp-guard)# **match reply prefix-list** list1 switchxxxxxx(config-dhcp-guard)# exit switchxxxxxx(config)# ipv6 prefix-list list1 deny 2001:0DB8:100:200/64 ge 128 switchxxxxxx(config)# ipv6 prefix-list list1 permit 2001:0DB8:100::/48 ge 128

# **match server address**

DHCPv6ガードポリシー内で設定されたプレフィックスリストにDHCPv6サーバまたはDHCPv6 リレーによって送信されたメッセージで送信元IPv6アドレスの検証を有効にするには、**match server address** コマンドを DHCPv6 ガード ポリシー コンフィギュレーション モードで使用し ます。デフォルトに戻るには、**no** 形式のコマンドを使用します。

# 構文

**match server address** {**prefix-list** *ipv6-prefix-list-name*} | **disable**

no match server address

### パラメータ

- **prefix-list** *ipv6-prefix-list-name*:照合する IPv6 プレフィックス リストです。
- **disable**:DHCP サーバとリレーの IPv6 アドレスの検証を無効にします。

# デフォルト設定

ポートまたはポート チャネルにアタッチされているポリシー:VLAN にアタッチされている ポリシーで設定されている値。

VLAN に接続されているポリシー:サーバのアドレスは検証されません。

### コマンド モード

DHCP ガード ポリシー コンフィギュレーション モード

## 使用上のガイドライン

このコマンドは、設定したプレフィックス リストに DHCPv6 サーバおよび DHCPv6 リレーに よって送信されたメッセージで送信元 IPv6 アドレスの検証を有効にします。送信元 IPv6 アド レスが設定されているプレフィックス リストと一致しない場合、またはプレフィックス リス トが設定されていない場合、DHCPv6 応答はドロップされます。

IPv6 DHCP ガードは、DHCPv6 サーバ/リレーによって送信された次の DHCPv6 メッセージで 送信元 IPv6 アドレスを検証します。

- ADVERTISE
- REPLY
- RECONFIGURE
- RELAY-REPL
- LEASEQUERY-REPLY

**disable** キーワードを使用すると、DHCP サーバおよびリレーの IPv6 アドレスの検証を無効に します。

### 例

次の例では、policy1 という名前の DHCPv6 ガード ポリシーを定義し、DHCPv6 ガード ポリ シー コンフィギュレーション モードでスイッチを配置して、list1 という名前のプレフィック ス リストに対してサーバまたはリレー アドレスを照会し、リンクローカル アドレス FE80::A8BB:CCFF:FE01:F700のみが指定されたサーバを許可するlist1という名前のプレフィッ クス リストを定義します。

```
switchxxxxxx(config)# ipv6 dhcp guard policy policy1
switchxxxxxx(config-dhcp-guard)# match server address prefix-list list1
switchxxxxxx(config-dhcp-guard)# exit
switchxxxxxx(config)# ipv6 prefix-list list1 permit FE80::A8BB:CCFF:FE01:F700/128
```
# **max-entries**

IPv6 ネイバー バインディング ポリシー内のバインディング テーブル キャッシュに挿入できる ダイナミック エントリの最大数を定義するには、**max-entries** コマンドをネイバー バインディ ング ポリシー コンフィギュレーション モードで使用します。デフォルト値に戻すには、この コマンドの **no** 形式を使用します。

# 構文

**max-entries** {[**vlan-limit** {*number* | **disable**}] [**interface-limit** {*number* | **disable**}] [**mac-limit** {*number* | **disable**}]}

**no max-entries** [**vlan-limit**] [**interface-limit**] [**mac-limit**]

### パラメータ

- **vlan-limit** *number*:VLANの数ごとにネイバーバインディング制限を指定します。パラメー タはポートに接続されたポリシーで無視されます。
- **vlan-limit disable**:VLAN の数ごとにネイバー バインディング制限を無効にします。
- **interface-limit** *number*:ポートごとにネイバー バインディング制限を指定します。
- **interface-limit disable**:ポートごとにネイバー バインディング制限を無効にします。
- **mac-limit** *number*:MAC アドレスごとのネイバー バインディングの制限を指定します。
- **mac-limit disable**:MAC アドレスごとにネイバー バインディング制限を無効にします。

### デフォルト設定

ポートまたはポート チャネルにアタッチされているポリシー:VLAN にアタッチされている ポリシーで設定されている値。

VLAN にアタッチされているポリシー:グローバル設定。

### コマンド モード

ネイバー バインディング ポリシー コンフィギュレーション モード。

### 使用上のガイドライン

このコマンドが VLAN にアタッチされているポリシーの一部である場合、VLAN 内のすべて のポートに適用されます。VLANのポートにアタッチされているポリシーで定義されている場 合、この値が VLAN にアタッチされているポリシーの値をオーバーライドします。

例**1**:次の例では、policy1という名前のネイバーバインディングポリシーを定義し、 ネイバー バインディング ポリシー コンフィギュレーション モードでルータを配置し て、ポートで許可される IPv6 アドレスの数を 25 に制限します。

switchxxxxxx(config)# **ipv6 neighbor binding policy** policy1 switchxxxxxx(config-nbr-binding)# **max-entries interface-limit** 25 switchxxxxxx(config)# **exit**

例 **2**:次の例では、policy1 という名前の RA ガード ポリシーを定義し、RA ガード ポ リシー コンフィギュレーション モードでスイッチを配置して、MAC ごとに制限を無 効にします。

switchxxxxxx(config)# **ipv6 nd raguard policy** policy1 switchxxxxxx(config-ra-guard)# **max-entries mac-limit disable**

switchxxxxxx(config-ra-guard)# **exit**

# **other-config-flag**

IPv6 RA ガード ポリシー内の RA メッセージでアドバタイズされたその他の設定フラグの検証 を有効にするには、**other-config-flag** コマンドを RA ガード ポリシー コンフィギュレーション モードで使用します。デフォルトに戻るには、**no** 形式のコマンドを使用します。

### 構文

other-config-flag {on | off | disable}

no other-config-flag

パラメータ

- **on**:フラグの値は 1 である必要があります。
- **off**:フラグの値は 0 である必要があります。
- **disable**:フラグの値を検証されません。

# デフォルト設定

ポートまたはポート チャネルにアタッチされているポリシー:VLAN にアタッチされている ポリシーで設定されている値。

VLAN にアタッチされているポリシー:グローバル設定。

#### コマンド モード

RA ガード ポリシー コンフィギュレーション モード

### 使用上のガイドライン

**disable** キーワードを使用すると、グローバル設定と VLAN 設定の両方でフラグの検証を無効 にします。

### 例

次の例では、policy1という名前のRAガードポリシーを定義し、RAガードポリシーコンフィ ギュレーションモードでスイッチを配置して、フラグの値が0であるかどうかをチェックする O フラグの検証を有効にします。

```
switchxxxxxx(config)# ipv6 nd raguard policy policy1
switchxxxxxx(config-ra-guard)# other-config-flag off
switchxxxxxx(config-ra-guard)# exit
```
# **preference**

DHCPv6 ガード ポリシー内で DHCPv6 サーバによって送信されたメッセージでプリファレン スの検証を有効にするには、**preference**コマンドをDHCPv6ガードポリシーコンフィギュレー ション モードで使用します。デフォルトに戻るには、**no** 形式のコマンドを使用します。

### 構文

**preference** {[**maximum** {*value* | **disable**}] [**minimum** {*value* | **disable**}]}

no preference [maximum] [minimum]

### パラメータ

- **maximum** *value*:アドバタイズされたプリファレンス値は value 引数以下です。範囲 0 ~ 255。高境界の値は、低境界の値以上である必要があります。
- **maximum disable**:アドバタイズされたプリファレンス値の高位境界の検証を無効にしま す。
- **minimum** *value*:アドバタイズ設定値は **value** 引数以上です。範囲 0 ~ 255。
- **minimum disable**:アドバタイズされたプリファレンス値の下位境界の検証を無効にしま す。

### デフォルト設定

ポートまたはポート チャネルにアタッチされているポリシー:VLAN にアタッチされている ポリシーで設定されている値。

VLAN にアタッチされているポリシー:グローバル設定。

### コマンド モード

DHCP ガード ポリシー コンフィギュレーション モード

### 使用上のガイドライン

**disable**キーワードを使用すると、グローバル設定とVLAN設定の両方で検証を無効にします。

### 例

次の例では、policy1 という名前の DHCPv6 ガード ポリシーを定義し、DHCPv6 ガード ポリ シー コンフィギュレーション モードでスイッチを配置して、最小プリファレンス値を 10 に定 義します。

switchxxxxxx(config)# **ipv6 dhcp guard policy** policy1 switchxxxxxx(config-dhcp-guard)# preference minimum 10 switchxxxxxx(config-dhcp-guard)# exit

# **router-preference**

IPv6RAガードポリシー内のRAメッセージでアドバタイズされたデフォルトルータプリファ レンス値の検証を有効にするには、**router-preference** コマンドを RA ガード ポリシー コンフィ ギュレーション モードで使用します。デフォルトに戻るには、**no** 形式のコマンドを使用しま す。

# 構文

**router-preference** [**maximum** {*value* | **disable**}] [**minimum** {*value* | **disable**}]

no router-preference [maximum] [minimum]

### パラメータ

- **maximum***value*:許可される最大のアドバタイズされるデフォルトルータ設定値を指定し ます。次の値が許容されます:**low**、**medium** および **high**(RFC4191 を参照)。高境界の 値は、低境界の値以上である必要があります。
- **maximum disable**:アドバタイズされたデフォルトルータプリファレンスの高位境界の検 証を無効にします。
- **minimum** *value*:許可される最小のアドバタイズされるデフォルト ルータ設定値を指定し ます。次の値が許容されます:**low**、**medium** および **high**(RFC4191 を参照)。
- **minimum disable**:アドバタイズされたデフォルト ルータ プリファレンスの下位境界の検 証を無効にします。

### デフォルト設定

ポートまたはポート チャネルにアタッチされているポリシー:VLAN にアタッチされている ポリシーで設定されている値。

VLAN にアタッチされているポリシー:グローバル設定。

### コマンド モード

RA ガード ポリシー コンフィギュレーション モード

### 例

次の例では、policy1という名前のRAガードポリシーを定義し、RAガードポリシーコンフィ ギュレーション モードでスイッチを配置して、最小デフォルト ルータ プリファレンス値を 中 に定義します。

switchxxxxxx(config)# **ipv6 nd raguard policy** policy1 switchxxxxxx(config-ra-guard)# **router-preference minimum medium** switchxxxxxx(config-ra-guard)# **exit**

# **sec-level minimum**

Ipv6 ND インスペクション ポリシー内で最小セキュリティ レベル値を指定するには、**sec-level minimum** コマンドを ND インスペクション ポリシー コンフィギュレーション モードで使用し ます。デフォルトに戻るには、**no** 形式のコマンドを使用します。

### 構文

sec-level minimum *value* | disable

no sec-level minimum

### パラメータ

- *value*:最小セキュリティ レベルを設定します。値は 0 ~ 7 です。
- **disable**:セキュリティ レベル パラメータの検証を無効にします。

## デフォルト設定

ポートまたはポート チャネルにアタッチされているポリシー:VLAN にアタッチされている ポリシーで設定されている値。

VLAN にアタッチされているポリシー:グローバル設定。

### コマンド モード

ND インスペクション ポリシー コンフィギュレーション モード

### 使用上のガイドライン

このコマンドが VLAN にアタッチされているポリシーの一部である場合、VLAN 内のすべて のポートに適用されます。VLANのポートにアタッチされているポリシーで定義されている場 合、この値が VLAN にアタッチされているポリシーの値をオーバーライドします。

保護されていないメッセージのドロップが無効になると、このコマンドは無効になります。

### 例

次の例では、policy1 という名前の NDP インスペクション ポリシーを定義し、ND インスペク ション ポリシー コンフィギュレーション モードでスイッチを配置して、最小 CGA セキュリ ティ レベルに 2 を指定します。

switchxxxxxx(config)# **ipv6 nd inspection policy** policy1 switchxxxxxx(config-nd-inspection)# **sec-level minimum** 2 switchxxxxxx(config-nd-inspection)# **exit**

# **show ipv6 dhcp guard**

DHCPv6 ガード グローバル コンフィギュレーションを表示するには、**show ipv6dhcpguard** コ マンドを特権 EXEC コンフィギュレーション モードで使用します。

# 構文

show ipv6 dhcp guard

コマンド モード

特権 EXEC モード

使用上のガイドライン

**show ipv6 dhcp guard** コマンドでは、DHCPv6 ガードのグローバル設定を表示します。

## 例

次に、**show ipv6 dhcp guard** コマンドの出力例を示します。

switchxxxxxx# **show ipv6 dhcp guard** IPv6 DHCP Guard is enabled on VLANs:1-4,6,7,100-120 Default Preference minimum: 10 maximum: 100

# **show ipv6 dhcp guard policy**

DHCPv6 ガード機能を使用して設定されたすべてのポートで DHCPv6 ガード ポリシーを表示 するには、**show ipv6 dhcp guard policy** コマンドを特権 EXEC モードで使用します。

## 構文

**show ipv6 dhcp guard policy** [*policy-name* | **active**]

### パラメータ

• *policy-name*:任意の名前で DHCPv6 ガード ポリシーを表示します。

• **active**:接続されている DHCPv6 ガード ポリシーを表示します。

## コマンド モード

特権 EXEC モード

# 使用上のガイドライン

このコマンドは、DHCPv6ガード機能を使用して設定されたすべてのポートでポリシー用に設 定されたオプションを表示します。

例 **1**:次の例は、policy1 という名前のポリシーのポリシー設定を示します。

```
switchxxxxxx# show ipv6 dhcp guard policy policy1
DHCPv6 Guard Policy: policy1
  device-role: server
  preference
   minimum: 1
   maximum: 200
  server address prefix list: list1
  reply prefix list name: list10
  Attached to VLANs: 1-100,111-4094
  Attached to ports:
```
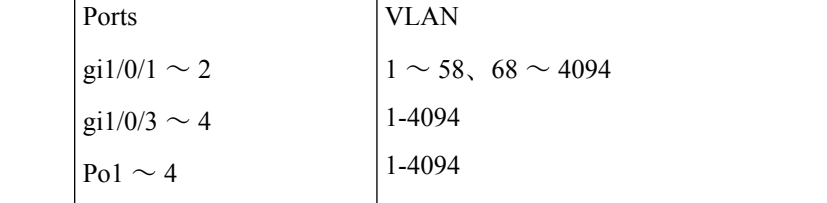

例 **2**:次の例は、接続されているポリシーを示します。

```
switchxxxxxx# show ipv6 dhcp guard policy active
Attached to VLAN:
 Policy Name VLANs
 policy2 200-300
 vlan-default 1-199,301-4094
Attached to ports:
```
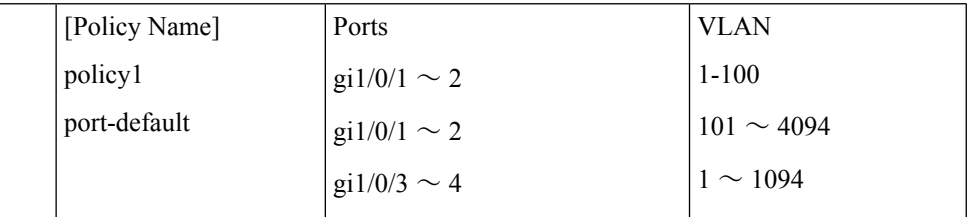

例 **3**:次の例は、ユーザ定義ポリシーを示します。

switchxxxxxx# **show ipv6 dhcp guard policy** policy1 policy2

# **show ipv6 first hop security**

すべての IPv6 ファースト ホップ セキュリティ グローバル コンフィギュレーションを表示す るには、**show ipv6 first hop security** コマンドを特権 EXEC コンフィギュレーション モードで 使用します。

## 構文

show ipv6 first hop security

コマンド モード

特権 EXEC モード

### 使用上のガイドライン

このコマンドは、すべてのIPv6ファーストホップセキュリティグローバルコンフィギュレー ションを表示します。

# 例

次に、**show ipv6 first hop security** コマンドの例を示します。

switchxxxxxx# **show ipv6 first hop security** IPv6 First Hop Security is enabled on VLANs:1-4,6,7,100-120 Logging Packet Drop: enabled

# **show ipv6 first hop security active policies**

ポートおよび VLAN に適用されたポリシーの情報を表示するには、**show ipv6 firsthopsecurity active policies** コマンドを特権 EXEC モードで使用します。

### 構文

show ipv6 first hop security active policies interface *interface-id* vlan *vlan-id*

### パラメータ

- **interface** *interface-id*:ポート識別子(イーサネット ポートまたはポート チャネル)。
- **vlan** *vlan-id*: VLAN ID<sub>o</sub>

### コマンド モード

特権 EXEC モード

## 使用上のガイドライン

このコマンドは、任意のポートで受信したフレームおよび任意の VLAN に属するフレームに 適用されたポリシーを表示します。ポリシーは、ポート、VLAN、およびグローバルコンフィ ギュレーションに接続されているポリシーを使用して自動的に計算されます

### 例

次に、gi1/0/1とVLAN 100で接続されているアクティブなポリシーを表示する例を示します。

```
switchxxxxxx# show ipv6 first hop security active policies interface gi1/0/1 vlan 100
IPv6 First Hop Security is enabled on VLANs:1-4,6,7,100-120
IPv6 DHCP Guard is enabled on VLANs:1-4
IPv6 ND Inspection is enabled on VLANs:1-4,6,7,100-120
IPv6 Neighbor Binding Integrity is enabled on VLANs:1-4,6,7,100-120
IPv6 RA Guard is enabled on VLANs:1-4,6,7,100-120
IPv6 Source Guard is enabled on VLANs:1-3,7,100-112
gi1/0/1, VLAN 100
IPv6 First Hop Security Policy:
  logging packet drop: enabled (from global configuration)
DHCPv6 Guard Policy:
  device-role: server (from policy1 attached to the port)
  reply prefix list name: list10 (from policy2 attached to the VLAN)
 server address prefix list name: list22 (from policy2 attached to the VLAN)
 preference
   minimum: 1 (from policy2 attached to the VLAN)
   maximum: 200 (from policy2 attached to the VLAN)
ND Inspection Policy:
  device-role: host (default)
 drop-unsecure: enabled (from policy2 attached to the VLAN)
 sec-level minimum: 3 (from policy1 attached to the port)
  validate source-mac: enabled (from global configuration)
Neighbor Binding Policy: policy1
  device-role: perimiter (default)
  logging binding: enabled (from policy1 attached to the port)
  address-prefix-validation: enabled (from policy2 attached to the VLAN)
```

```
address-config: any (default)
  maximum entries
  VLAN: unlimited (from global configuration)
  Port: 1 (from policy1 attached to the port)
  MAC: 2 (from policy2 attached to the VLAN)
RA Guard Policy:
 device-role: router (from policy1 attached to the port)
 hop-limit:
   minimum: 10 (from policy2 attached to the VLAN)
   maximum: 20 (from global configuration)
  manage-config-flag: on(from policy2 attached to the VLAN)
  ra address verification:: disabled(default)
  ra prefixes prefix list name: list1(from policy2 attached to the VLAN)
  other-flag: disabled (default)
 router-preference:
   minimum: medium (from policy2 attached to the VLAN)
   maximum: medium (from policy2 attached to the VLAN)
IPv6 Source Guard Policy:
  trusted port: enabled (from policy1 attached to the port)
```
# **show ipv6 first hop security attached policies**

ポートおよび VLAN に接続されたポリシーの情報を表示するには、**show ipv6 firsthopsecurity attached policies** コマンドを特権 EXEC モードで使用します。

### 構文

show ipv6 first hop security attached policies interface *interface-id* vlan *vlan-id*

### パラメータ

- **interface** *interface-id*:ポート識別子(イーサネット ポートまたはポート チャネル)。
- **vlan** *vlan-id*: VLAN ID<sub>o</sub>

## コマンド モード

特権 EXEC モード

# 使用上のガイドライン

このコマンドは、*vlan-id* 引数で指定された VLAN に接続されているすべての IPv6 ファースト ホップ セキュリティのポリシーと、*interface-id* 引数および *vlan-id* 引数で指定されたポートと VLAN に接続されているすべてのポリシーを表示します。

### 例

次に、gi1/0/1 と VLAN 100 に接続されているポリシーを表示する例を示します。

```
switchxxxxxx# show ipv6 first hop security attached policies interface gi1/0/1 vlan 100
Attached to VLAN 100
 RA Guard Policy: policy1
 Neighbor Bind Policy: policy2
Attached to port gi1/0/1 and VLAN 100
 IPv6 First Hop Security Policy: FHSpolicy
 ND Inspection Policy: policy1
 RA Guard Policy: policy3
 Neighbor Bind Policy: policy3
 IPv6 Source Guard Policy: policy4
```
# **show ipv6 first hop security counters**

ポート カウンタでカウントされるパケットの情報を表示するには、**show ipv6 firsthopsecurity counters** コマンドを特権 EXEC モードで使用します。

# 構文

**show ipv6 first hop security counters interface** *interface-id*

### パラメータ

• **interface** *interface-id*:指定しているイーサネットポートまたはポートチャネルのカウンタ を表示します。

# コマンド モード

特権 EXEC モード

### 使用上のガイドライン

このコマンドは、ポートカウンタでカウントされているスイッチによって処理されたパケット を表示します。スイッチは、ポートごとにキャプチャされたパケットをカウントし、パケット の受信、ブリッジ、またはドロップが行われたかどうかを記録します。パケットがドロップさ れると、ドロップの理由とドロップの原因となった機能の両方が表示されます。

### 例

次に、ポート gi1/0/1 でカウントされたパケットに関する情報を表示する例を示します。

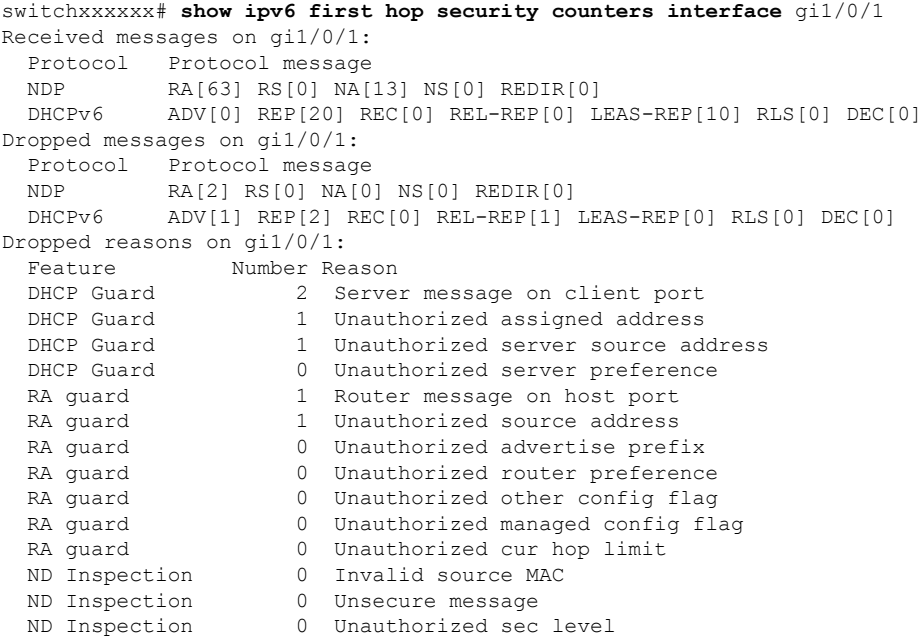

I

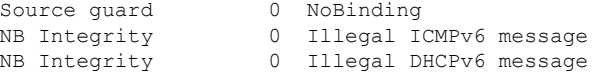

# **show ipv6 first hop security error counters**

グローバル エラー カウンタを表示するには、**show ipv6 first hop security error counters** コマン ドを特権 EXEC モードで使用します。

# 構文

show ipv6 first hop security error counters

コマンド モード

特権 EXEC モード

使用上のガイドライン

このコマンドはグローバル エラー カウンタを表示します。

例 **1**:次の例では、グローバル エラー カウンタを示します。

switchxxxxxx# **show ipv6 first hop security error counters** Neighbor Binding Table Overflow counter: 0 Neighbor Prefix Table Overflow counter: 0 TCAM Overflow counter: 0

# **show ipv6 first hop security policy**

IPv6 ファースト ホップ セキュリティ機能で設定したすべてのポートで IPv6 ファースト ホッ プ セキュリティ ポリシーを表示するには、**show ipv6 first hop security policy** コマンドを特権 EXEC モードで使用します。

### 構文

**show ipv6 first hop security policy** [*policy-name* | **active**]

パラメータ

- *policy-name*:任意の名前の IPv6 ファースト ホップ ポリシーを表示します。
- **active**:接続されている Ipv6 ファースト ホップ セキュリティ ポリシーを表示します。

### コマンド モード

特権 EXEC モード

### 使用上のガイドライン

このコマンドは、IPv6 ファースト ホップ ガード機能を使用して設定されたすべてのポートで ポリシー用に設定されたオプションを表示します。

例 **1**:次の例は、policy1 という名前のポリシーのポリシー設定を示します。

```
switchxxxxxx# show ipv6 first hop security policy policy1
IPv6D First Hop Security Policy: policy1
 logging packet drop: enabled
 Attached to VLANs: 1-100,111-4094
 Attached to ports:
```
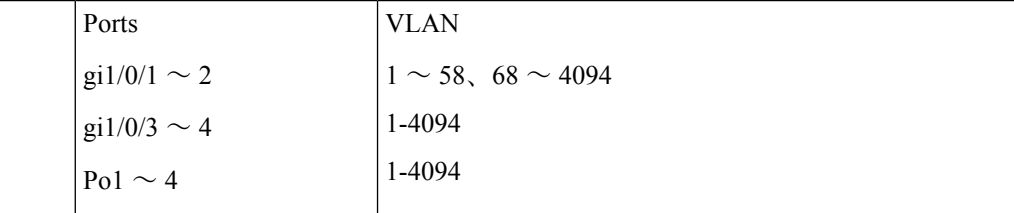

例 **2**:次の例は、接続されているポリシーを示します。

```
switchxxxxxx# show ipv6 first hop security policy active
Attached to VLAN:
 Policy Name VLANs
 policy2 200-300
 vlan-default 1-199,301-4094
Attached to ports:
```
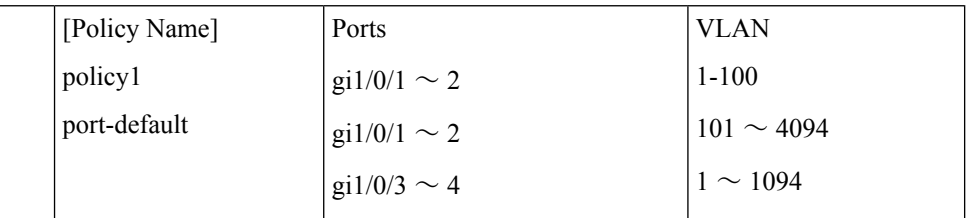

例 **3**:次の例は、ユーザ定義ポリシーを示します。

```
switchxxxxxx# show ipv6 first hop security policy
policy1
policy2
```
# **show ipv6 nd inspection**

ND インスペクション グローバル コンフィギュレーションを表示するには、**show ipv6 nd inspection** コマンドを特権 EXEC コンフィギュレーション モードで使用します。

# 構文

show ipv6 nd inspection

コマンド モード

特権 EXEC モード

### 使用上のガイドライン

このコマンドは ND インスペクション グローバル コンフィギュレーションを表示します。

## 例

次に、**show ipv6 nd snooping** コマンド出力の例を示します。

switchxxxxxx# **show ipv6 nd snooping** IPv6 ND Inspection is enabled on VLANs:1-4,6,7,100-120 unsecure drop: enabled sec-level minimum value: 2 source mac validation: disabled

# **show ipv6 nd inspection policy**

ND インスペクション機能で設定したすべてのポートの IPv6 ND インスペクション ポリシーを 表示するには、**show ipv6 nd inspection policy** コマンドを特権 EXEC モードで使用します。

# 構文

**show ipv6 nd inspection policy** [*policy-name* | **active**]

### パラメータ

• *policy-name*:任意の名前の ND インスペクション ポリシーを表示します。

• **active**:接続されている ND インスペクション ポリシーを表示します。

## コマンド モード

特権 EXEC モード

# 例

例 **1**:次の例は、policy1 という名前のポリシーのポリシー設定を示します。

```
switchxxxxxx# show ipv6 nd inspection policy policy1
ND Inspection Policy: policy1
 device-role: router
  drop-unsecure: enabled
 Attached to VLANs: 1-100,111-4094
  Attached to ports:
```
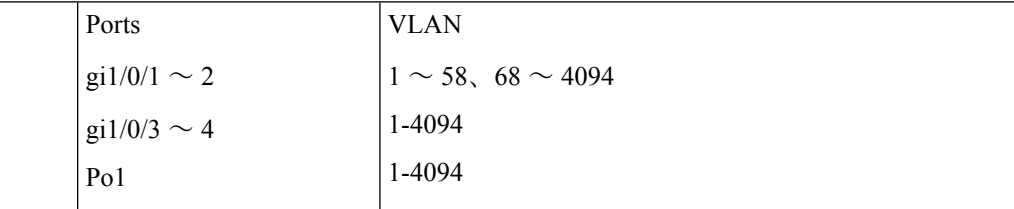

例 **2**:次の例は、接続されているポリシーを示します。

switchxxxxxx# **show ipv6 nd inspection policy active**

```
Attached to VLANs:
  Policy Name VLANs
  vlan-default 1-4094
Attached to ports:
```
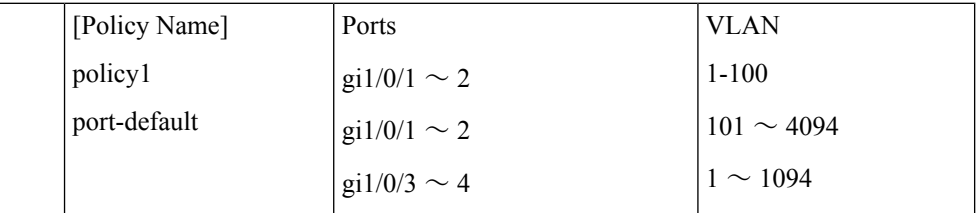

例 **3**:次の例は、ユーザ定義ポリシーを示します。

switchxxxxxx# **show ipv6 nd inspection policy** policy1 policy2

# **show ipv6 nd raguard**

RA ガード グローバル コンフィギュレーションを表示するには、**show ipv6 nd raguard** コマン ドを特権 EXEC コンフィギュレーション モードで使用します。

# 構文

show ipv6 nd raguard

コマンド モード

特権 EXEC モード

# 例

次に、**show ipv6 nd raguard** コマンド出力の例を示します。

```
switchxxxxxx# show ipv6 nd raguard
IPv6 RA Guard is enabled on VLANs:1-4,6,7,100-120
"Managed address configuration" flag (M-flag:) off
"Other configuration" flag (O-flag): disabled
Hop Limit:
 minimum: 10
 maximum: 100
Default Router Preference:
 minimum: 1
  maximum: 1
```
# **show ipv6 nd raguard policy**

RAガード機能で設定したすべてのポートでルータアドバタイズメント(RA)ガードポリシー を表示するには、**show ipv6 nd raguard policy** コマンドを特権 EXEC モードで使用します。

## 構文

**show ipv6 nd raguard policy** [*policy-name* | **active**]

### パラメータ

- *policy-name*:任意の名前で RA ガード ポリシーを表示します。
- **active**:接続されているユーザ定義 RA ガード ポリシーを表示します。

### コマンド モード

特権 EXEC モード

# 使用上のガイドライン

このコマンドは、RA ガード機能を使用して設定されたすべてのポートでポリシー用に設定さ れたオプションを表示します。

例 **1**:次の例は、policy1 という名前のポリシーのポリシー設定を示します。

#### switchxxxxxx# **show ipv6 nd raguard policy raguard1** RA Guard Policy: policy1 device-role: router router address prefix list name: list1 prefixes prefix list name: list2 Attached to VLANs: 1-100,111-4094

Attached to ports:

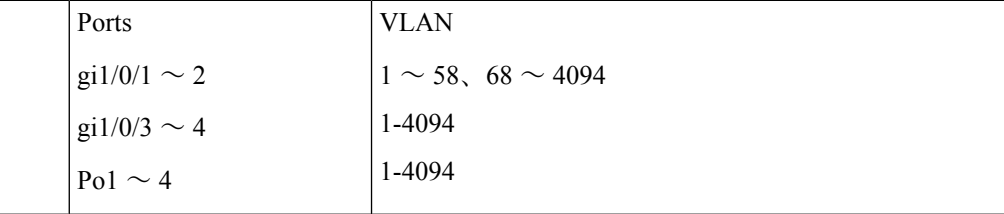

例 **2**:次の例は、接続されているポリシーを示します。

```
switchxxxxxx# show ipv6 nd raguard policy active
Attached to VLANs:
 Policy Name VLANs
  vlan-default 1-4094
Attached to ports:
```
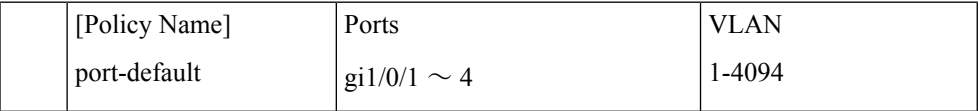
例 **3**:次の例は、ユーザ定義ポリシーを示します。

switchxxxxxx# **show ipv6 nd raguard policy** policy1 policy2

# **show ipv6 neighbor binding**

ネイバー バインディング グローバル コンフィギュレーションを表示するには、**show ipv6 neighbor binding** コマンドを特権 EXEC コンフィギュレーション モードで使用します。

## 構文

show ipv6 neighbor binding

コマンド モード

特権 EXEC モード

使用上のガイドライン

これにより、ネイバー バインディング グローバル コンフィギュレーションが表示されます。

#### 例

次に、**show ipv6 neighbor binding** コマンド出力の例を示します。

switchxxxxxx# **show ipv6 neighbor binding** Neighbor Binding Integrity is enabled on VLANs:1-4,6-7,100-120 Binding logging: disabled Binding lifetime: 56 minutes Address Configuration method: dhcp Binding address prefix validation: disabled Maximum entries VLAN: unlimited Port: 1 MAC: 1

## **show ipv6 neighbor binding policy**

ネイバー バインディング ポリシーを表示するには、**show ipv6 neighbor binding policy** コマン ドを特権 EXEC コンフィギュレーション モードで使用します。

### 構文

show ipv6 neighbor binding policy [*policy-name* | active]

### パラメータ

- *policy-name*:ネイバー バインディング ポリシー名。
- **active**:接続されているネイバー バインディング ポリシーを表示します。

### コマンド モード

特権 EXEC モード

## 使用上のガイドライン

このコマンドは、すべてのポリシーまたは特定の 1 つのポリシーのいずれかを表示します。

#### 例

例 **1**:次の例は、policy1 という名前のポリシーのポリシー設定を示します。

```
switchxxxxxx# show ipv6 neighbor binding policy policy1
Neighbor Binding Policy: policy1
  address configuration method: dhcp
 binding address prefix validation: disabled
  device-role: perimiter
  binding logging: disabled
  max-entries
   VLAN: unlimited
  Port: 10
  MAC: 2
  Attached to VLANs: 1-100,111-4094
 Attached to ports:
```
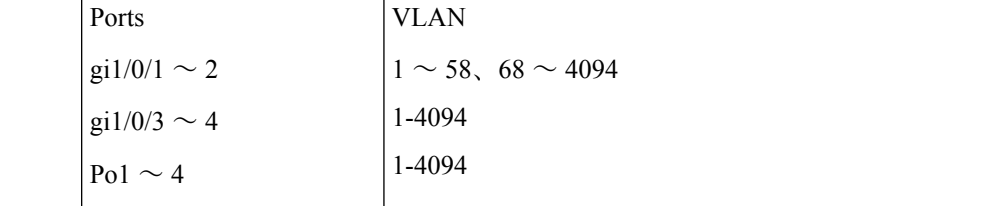

例 **2**:次の例は、接続されているポリシーを示します。

```
switchxxxxxx# show ipv6 neighbor binding policy active
Attached to VLAN:
 Policy Name VLANs
 policy2 200-300
```

```
vlan-default 1-199,301-4094
Attached to ports:
```
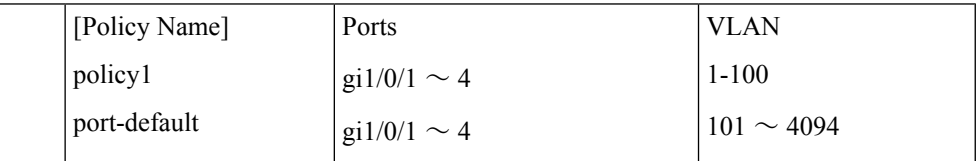

例 **3**:次の例は、ユーザ定義ポリシーを示します。

switchxxxxxx# **show ipv6 neighbor binding policy** policy1 policy2

## **show ipv6 neighbor binding prefix table**

ネイバー プレフィックス テーブルのコンテンツを表示するには、**show ipv6 neighbor binding prefix table** コマンドを特権 EXEC コンフィギュレーション モードで使用します。

#### 構文

**show ipv6 neighbor binding prefix table** [**vlan** *vlan-id*]

#### パラメータ

• **vlan** *vlan-id*:指定した VLAN と一致するプレフィックスを表示します。

コマンド モード

特権 EXEC モード

## 使用上のガイドライン

このコマンドはネイバー プレフィックス テーブルを表示します。表示する出力は指定した VLANに制限できます。VLANが設定されていない場合は、すべてのプレフィックスが表示さ れます。

#### 例

次に、学習したプレフィックスを表示する例を示します。

switchxxxxxx# **show ipv6 neighbor binding prefix table** Flags: A - the prefix can be used for autoconfig (stateless configuration) Neighbor Prefix Table has 4 entries<br>VLAN Prefix Type Flags Type Flags Remaining Lifetime 7 2004:1::/64 static A 7 2006:1::/64 dynamic 1230 7 2008:1::/64 static 1027 2002:1::/64 dynamic A 230

## **show ipv6 neighbor binding table**

バインディング テーブルのコンテンツを表示するには、**show ipv6 neighbor binding table** コマ ンドを特権 EXEC コンフィギュレーション モードで使用します。

### 構文

**show ipv6 neighbor binding table** [**vlan** *vlan-id*] [**interface** *interface-id*] [**ipv6** *ipv6-address*] [**mac** *mac-address*]

#### パラメータ

- **vlan***vlan-id*:指定したVLANに一致するバインディングテーブルエントリを表示します。
- **interface** *interface-id*:指定したポート(イーサネットポートまたはポートチャネル)に一 致するバインディング テーブル エントリを表示します。
- **ipv6** *ipv6-address*:指定した IPv6 アドレスに一致するバインディング テーブル エントリを 表示します。
- **mac** *mac-address*:指定した MAC アドレスに一致するバインディング テーブル エントリ を表示します。

## コマンド モード

特権 EXEC モード

#### 使用上のガイドライン

これにより、バインディングテーブルのコンテンツが表示されます。表示出力は、指定された VLAN、ポート、IPv6 アドレス、または MAC アドレスで指定できます。キーワードまたは引 数が入力されていない場合は、すべてのバインディングテーブルコンテンツが表示されます。

すべてのキーワードと引数の組み合わせを使用できます。

#### 例

次に、バインディング テーブルのコンテンツを表示する例を示します。

switchxxxxxx# **show ipv6 neighbor binding table** Binding Table has 4 entries

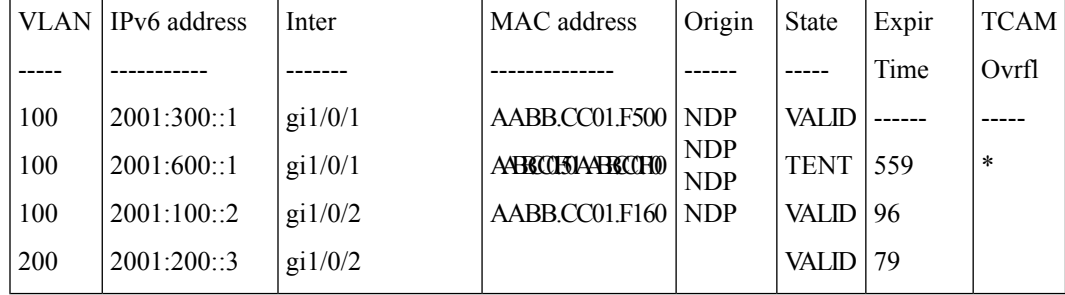

Field Descriptions:

- **VLAN**:ホストが属する VLAN。
- **IPv6 address**:ホストの IPv6 アドレス。
- **Inter**:ホストが接続されているポート。
- **MAC address**:ホストの MAC アドレス。
- **Origin**:IPv6 アドレスが追加されたプロトコル。
- **Static**:**ipv6 neighbor binding static** コマンドで手動で定義された静的 IPv6 アドレス。
- **NDP**:NDP プロトコルメッセージから学習した IPv6 アドレス。
- **DHCP**:DHCPv6 プロトコルメッセージから学習した IPv6 アドレス。
- **State**:エントリの状態
- **TENT**:新しいホストIPv6アドレスは検証中です。有効期間が1秒未満のため、有効期間 は表示されません。
- **VALID**:ホスト IPv6 アドレスがバインドされています。
- **Expir. Time**:確認されない場合、エントリが削除されるまでの残り時間(秒単位)。
- **TCAMOvrflw**:TCAMがオーバーフローしているため、「\*」がマークされたエントリは TCAM に追加されていません。

# **show ipv6 source guard**

IPv6ソースガードグローバルコンフィギュレーションを表示するには、**showipv6 source guard** コマンドを特権 EXEC コンフィギュレーション モードで使用します。

## 構文

show ipv6 source guard

パラメータ

該当なし

コマンド モード

特権 EXEC モード

### 使用上のガイドライン

これにより、IPv6 ソース ガード グローバル コンフィギュレーションが表示されます。

#### 例

次に、**show ipv6 source guard** コマンド出力の例を示します。

switchxxxxxx# **show ipv6 source guard** IPv6 Source Guard is enabled on VLANs:1-4,6,7,100-120

## **show ipv6 source guard policy**

IPv6 ソース ガード ポリシーを表示するには、**show ipv6 source guard policy** コマンドを特権 EXEC コンフィギュレーション モードで使用します。

## 構文

show ipv6 source guard policy [*policy-name* | active]

### パラメータ

- *policy-name*:IPv6 ソース ガード ポリシー名。
- **active**:接続されている IPv6 ソース ガード ポリシーを表示します。

#### コマンド モード

特権 EXEC モード

### 使用上のガイドライン

このコマンドは、設定したすべての IPv6 ソース ガード ポリシー、接続している特定の 1 つま たはすべての IPv6 ソース ガード ポリシーを表示します。

例 **1**:次の例は、policy1 という名前のポリシーのポリシー設定を示します。

#### switchxxxxxx# **show ipv6 source guard policy policy1** Neighbor Binding Policy: policy1 trusted port: disabled Attached to ports: Ports

gi1/0/1-2 gi1/0/4  $P<sub>0</sub>1-4$ 

例 **2**:次の例は、接続されているポリシーを示します。

switchxxxxxx# **show ipv6 source guard policy active** Attached to VLAN: Attached to ports:

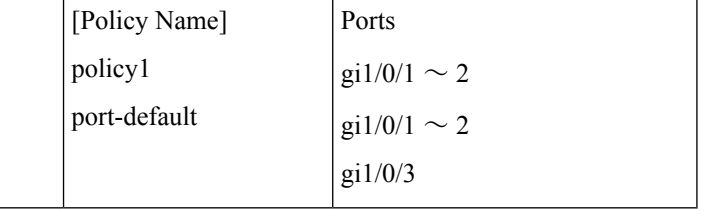

例 **3**:次の例は、ユーザ定義ポリシーを示します。

```
switchxxxxxx# show ipv6 source guard policy
policy1
policy2
```
## **trusted-port**(**IPv6 Source Guard**)

IPv6 ソース ガード ポリシー内の信頼されたポートとしてポートを設定するには、**trusted-port** コマンドをIPv6ソースガードポリシーコンフィギュレーションモードで使用します。デフォ ルトに戻るには、**no** 形式のコマンドを使用します。

## 構文

trusted-port

no trusted-port

## デフォルト設定

信頼されていません。

#### コマンド モード

IPv6 ソース ガード ポリシー コンフィギュレーション モード

#### 使用上のガイドライン

信頼できるポートからブリッジされた IPv6 データ メッセージは IPv6 ソース ガードによって 検証されません。

#### 例

次の例では、ポートを信頼済みに定義するポリシーを定義します。

switchxxxxxx(config)# **ipv6 ipv6 source guard policy** policy1 switchxxxxxx(config-ipv6-srcguard)# **trusted-port** switchxxxxxx(config-ipv6-srcguard)# **exit**

## **validate source-mac**

IPv6 ND インスペクション ポリシー内のリンク層アドレスに対する MAC アドレスのチェック を有効にするには、**validate source-mac** コマンドを ND インスペクション ポリシー コンフィ ギュレーション モードで使用します。デフォルトに戻るには、**no** 形式のコマンドを使用しま す。

## 構文

validate source-mac [enable | disable]

no validate source-mac

#### パラメータ

- **enable**:リンク層アドレスに対する MAC アドレスの検証を有効にします。キーワードが 設定されていない場合、デフォルトでこのキーワードが適用されます。
- **disable**:リンク層アドレスに対する MAC アドレスの検証を無効にします。

#### デフォルト設定

ポートまたはポート チャネルにアタッチされているポリシー:VLAN にアタッチされている ポリシーで設定されている値。

VLAN にアタッチされているポリシー:グローバル設定。

#### コマンド モード

ND インスペクション ポリシー コンフィギュレーション モード

#### 使用上のガイドライン

このコマンドが VLAN にアタッチされているポリシーの一部である場合、VLAN 内のすべて のポートに適用されます。VLANのポートにアタッチされているポリシーで定義されている場 合、この値が VLAN にアタッチされているポリシーの値をオーバーライドします。

#### 例

次の例では、NDPメッセージのリンク層アドレスがMACアドレスと一致しない場合にルータ がこのメッセージをドロップできます。

switchxxxxxx(config)# **ipv6 nd inspection policy** policy1 switchxxxxxx(config-nd-inspection)# validate source-mac switchxxxxxx(config-nd-inspection)# exit

I

翻訳について

このドキュメントは、米国シスコ発行ドキュメントの参考和訳です。リンク情報につきましては 、日本語版掲載時点で、英語版にアップデートがあり、リンク先のページが移動/変更されている 場合がありますことをご了承ください。あくまでも参考和訳となりますので、正式な内容につい ては米国サイトのドキュメントを参照ください。